**OFFICE OF POLICY, PROCEDURES, AND TRAINING** 

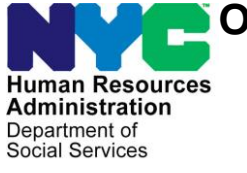

James K. Whelan, Executive Deputy Commissioner

**Stephen Fisher, Assistant Deputy Commissioner** Office of Procedures

**POLICY BULLETIN #18-37-OPE**

*(This Policy Bulletin Replaces PB #16-96-OPE)*

### **AVAILABILITY OF ONLINE CA APPLICATIONS AND CA RECERTIFICATIONS ON ACCESS HRA AT PERSONAL COMPUTER (PC) BANKS AND SELECT HOMEBASE OFFICES AS WELL AS SELECT COMMUNITY BASED ORGANIZATIONS (CBO)**

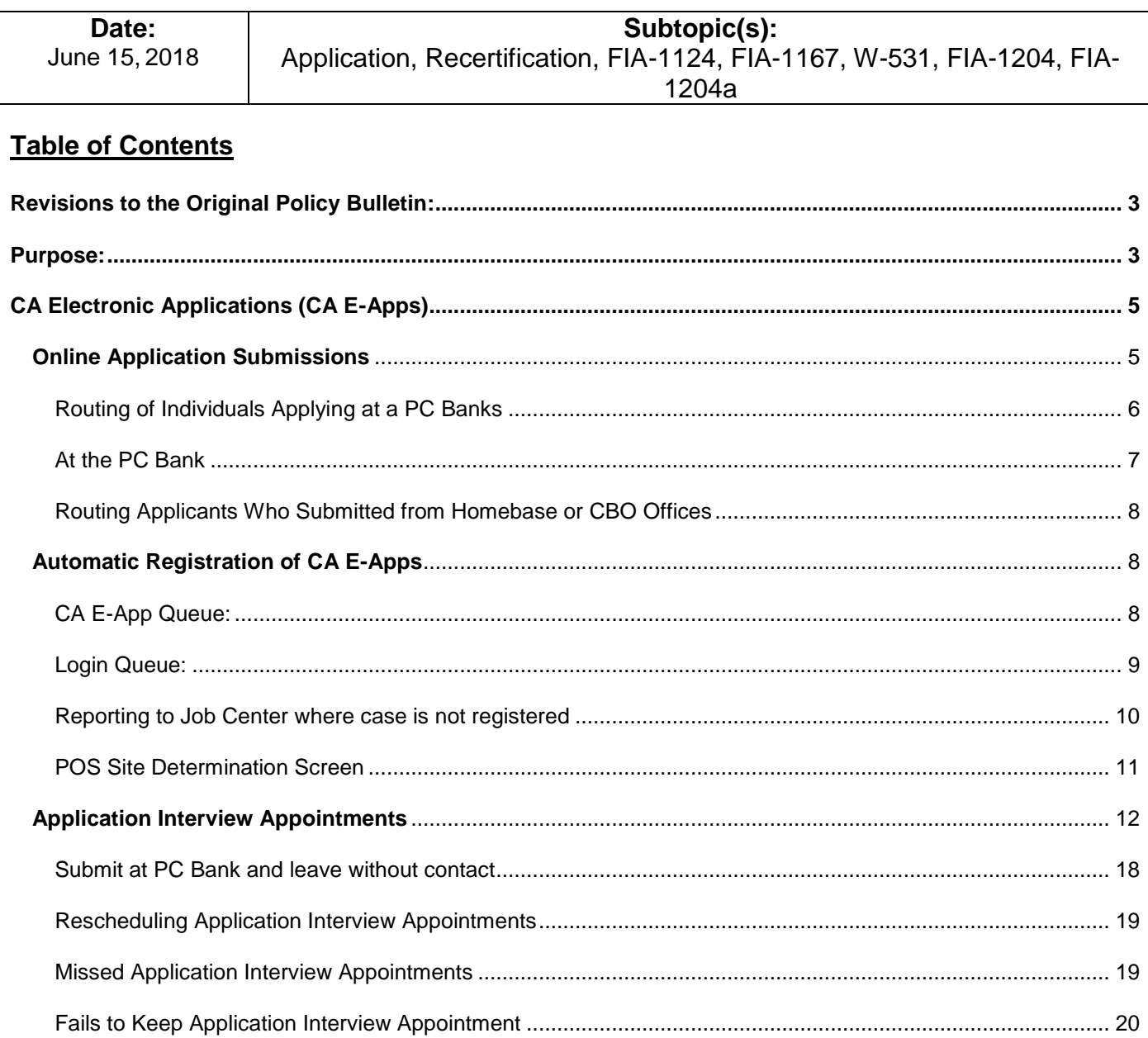

HAVE QUESTIONS ABOUT THIS PROCEDURE? Call 718-557-1313 then press 3 at the prompt followed by 1 or send an e-mail to *FIA Call Center Fax* or fax to: *(917) 639-0298*

# PB #18-37-OPE

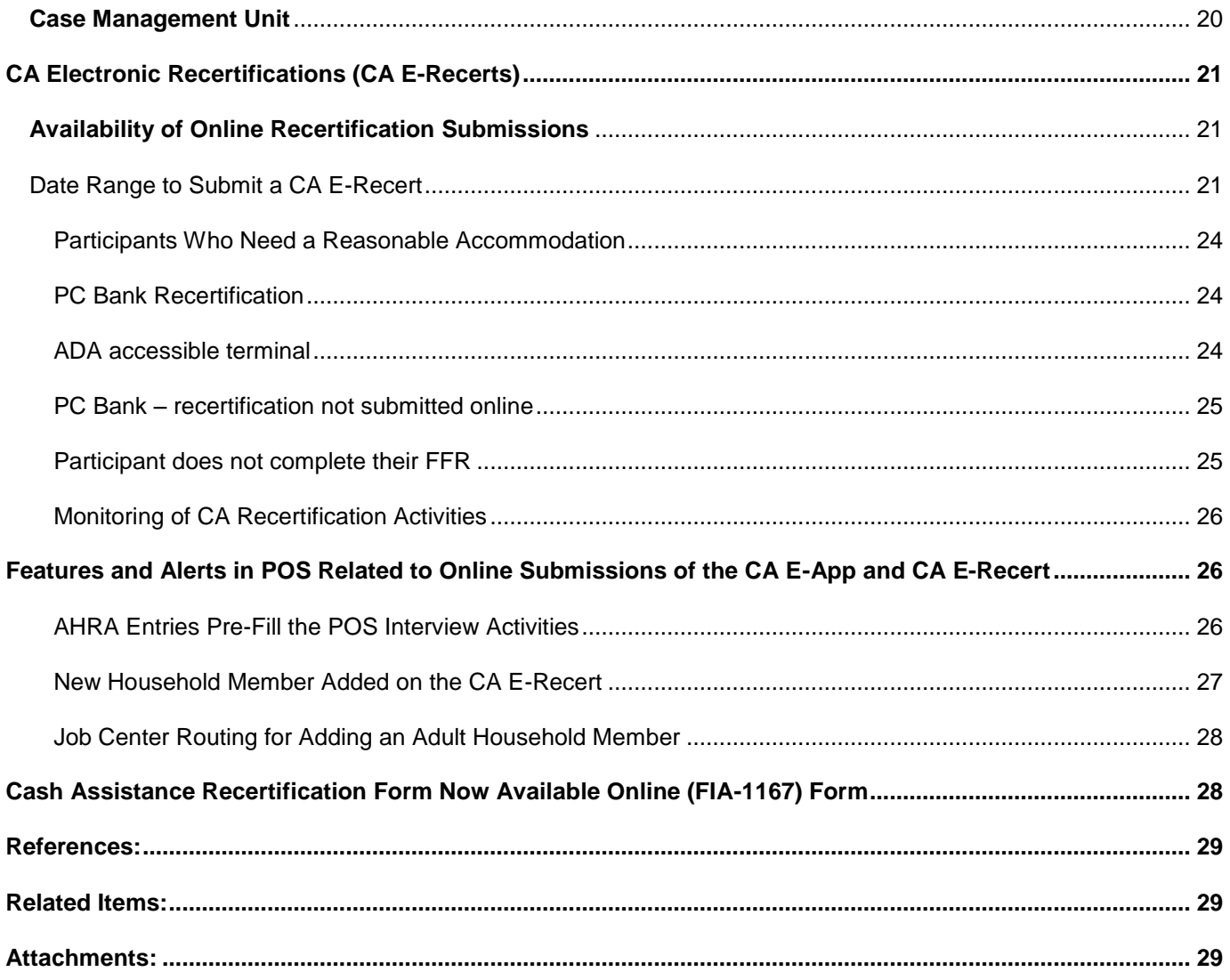

## <span id="page-2-0"></span>**Revisions to the Original Policy Bulletin:**

- Effective July 17th, 2018, the online Cash Assistance (CA) application will be available through ACCESS HRA (AHRA) at 14 locations across select Homebase Offices and Community Based Organizations (CBOs) as part of a pilot project. A list of participating sites is included as **Attachment B.** The online CA application will still be available at designated Job Centers with Personal Computer (PC) banks.
- All references to ACCESS NYC (ANYC) have been replaced with ACCESS HRA (AHRA).
- Disability Access and Reasonable Accommodation information has been updated.

### <span id="page-2-1"></span>**Purpose:**

Revised **The purpose of this policy bulletin is to inform Job Center, Non-Cash** Assistance (NCA) Supplemental Nutrition Assistance Program (SNAP) Center, and Centralized Rescheduling Unit (CRU) staff that electronic versions of the Cash Assistance (CA) application form are available on the Access HRA (AHRA) web portal in Job Centers with PC Banks and designated Homebase and CBO office. An electronic version of the CA recertification form is also available on AHRA at PC Banks as well as on any computer with internet access.

> This policy bulletin also discusses the routing of applicants and participants who submit their application/recertification form through AHRA as well as the CA application interview scheduling process. This policy bulletin is informational for all other staff.

Since July 2016, NYC residents have been able to electronically submit their CA application and recertification forms to the Human Resources Administration (HRA) using the AHRA website, as follows:

- CA electronic application (**CA E-App**) forms (NYC's electronic version of the New York State Application for Certain Benefits and Services [**LDSS-2921**] form) can be submitted using the Personal Computer Bank (PC Bank) terminals; and
- CA electronic recertification (**CA E-Recert**) forms (NYC's electronic version of the New York State Recertification Form for Certain Benefits and Services [**LDSS-3174**] form) can be submitted using PC Bank terminals at select Job Centers and at non-HRA computers that have an internet connection.

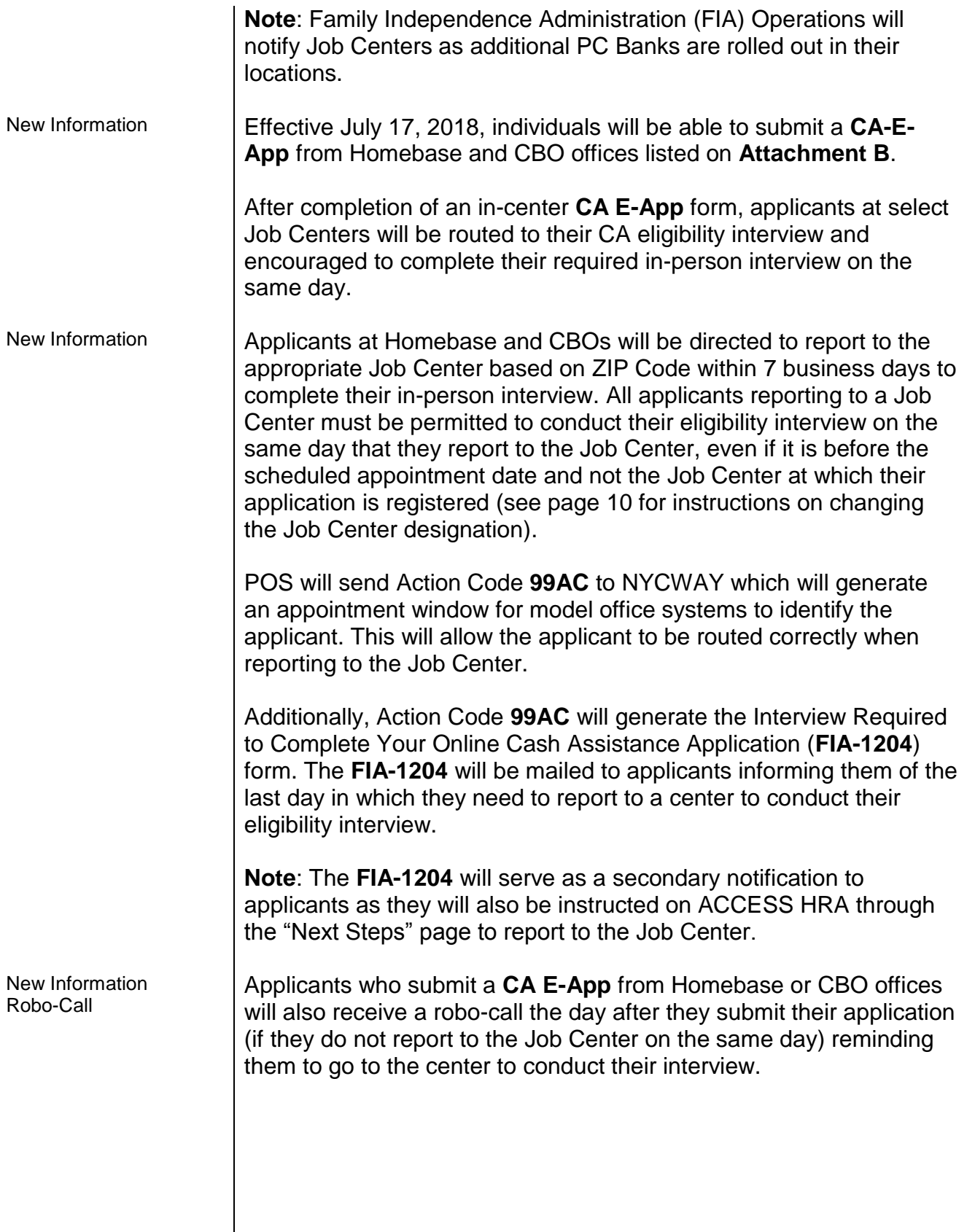

<span id="page-4-1"></span><span id="page-4-0"></span>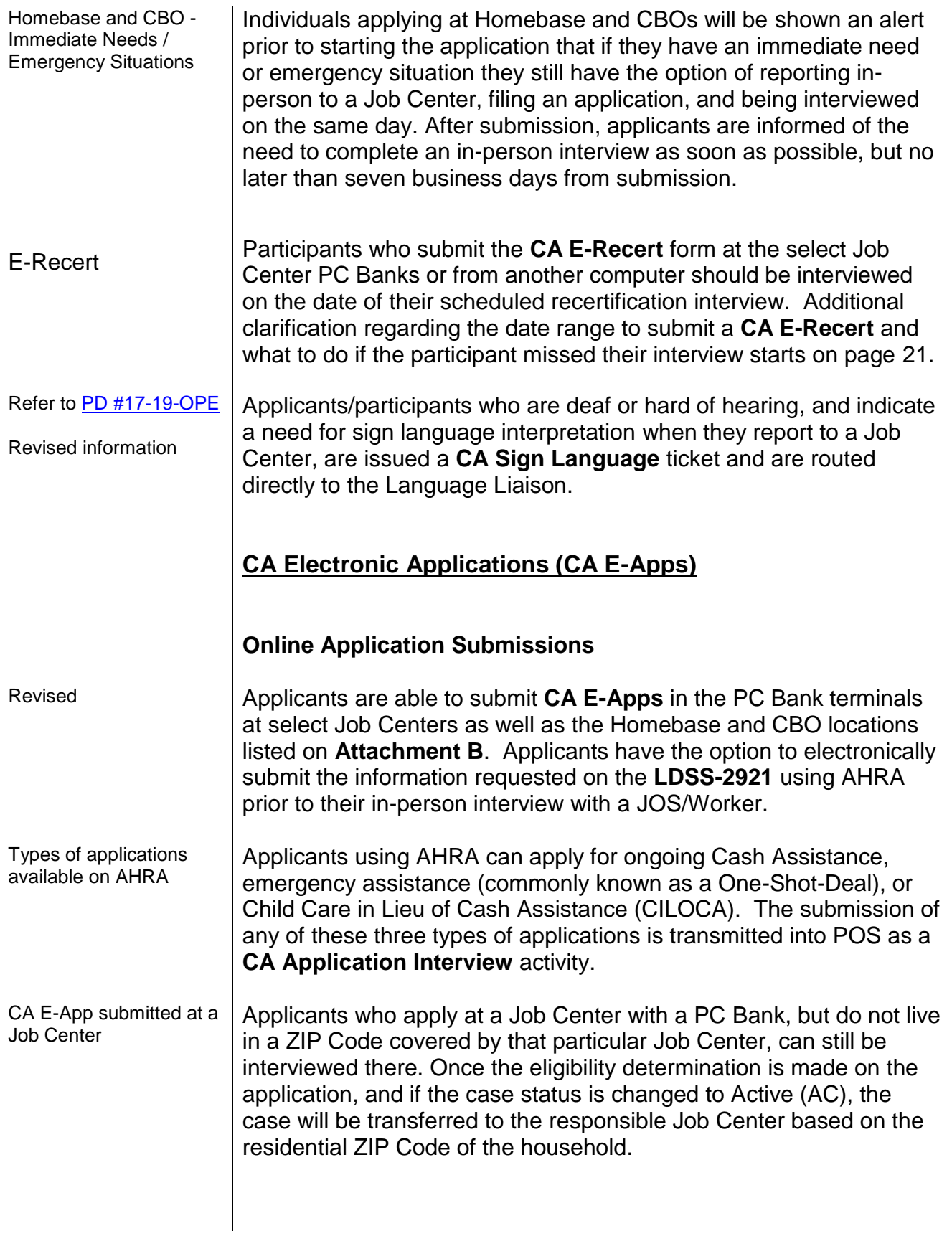

<span id="page-5-0"></span>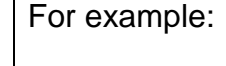

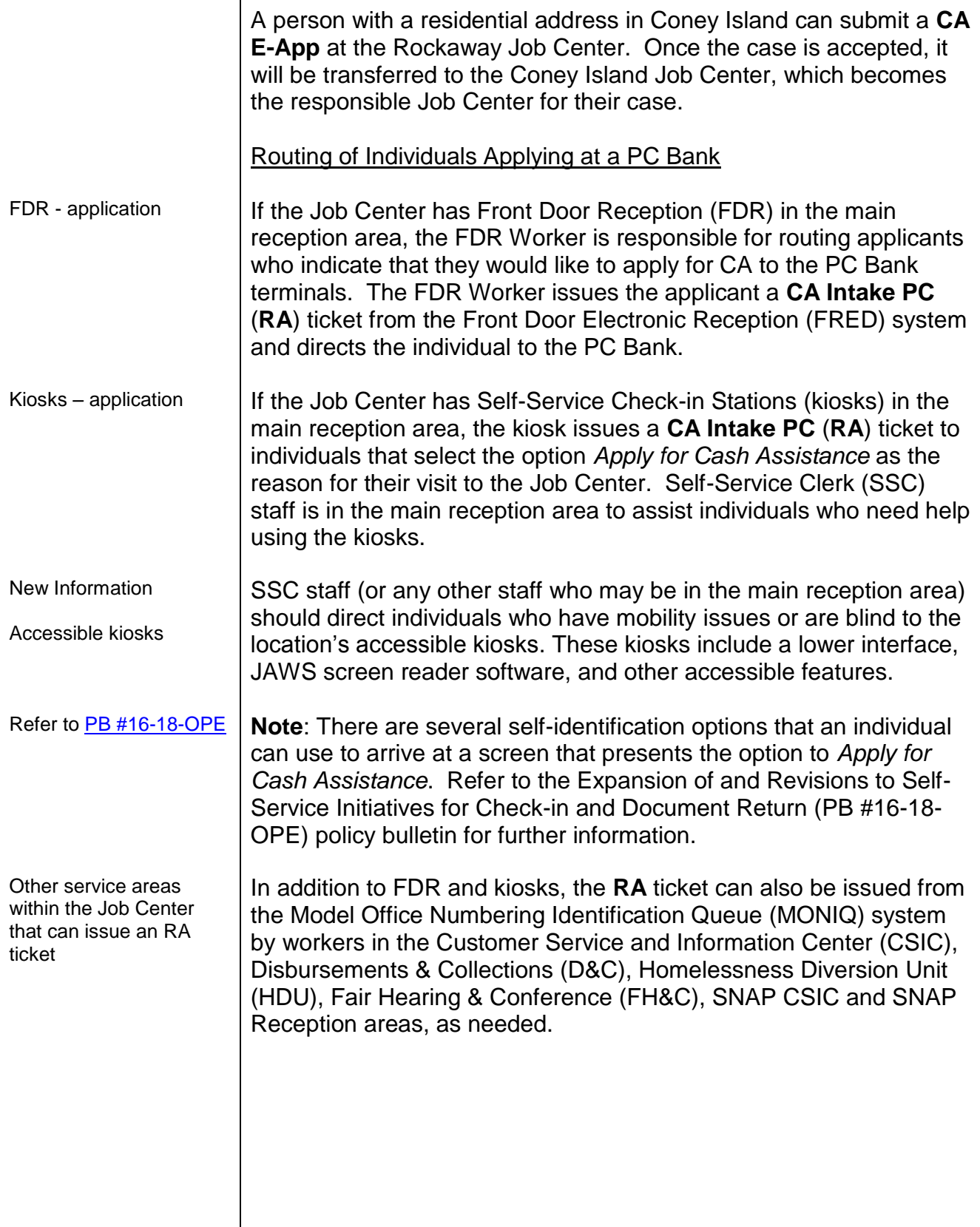

<span id="page-6-0"></span>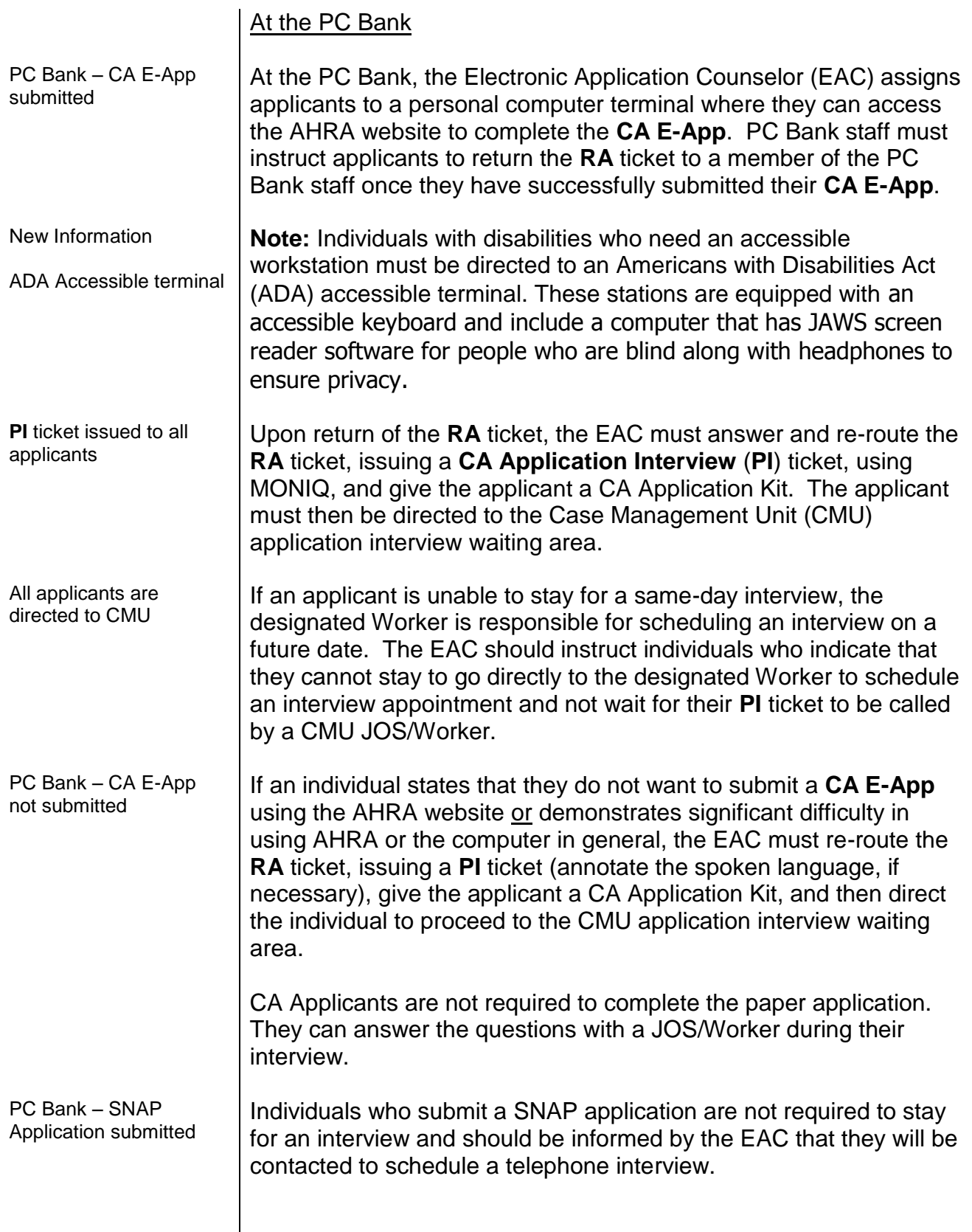

<span id="page-7-2"></span><span id="page-7-1"></span><span id="page-7-0"></span>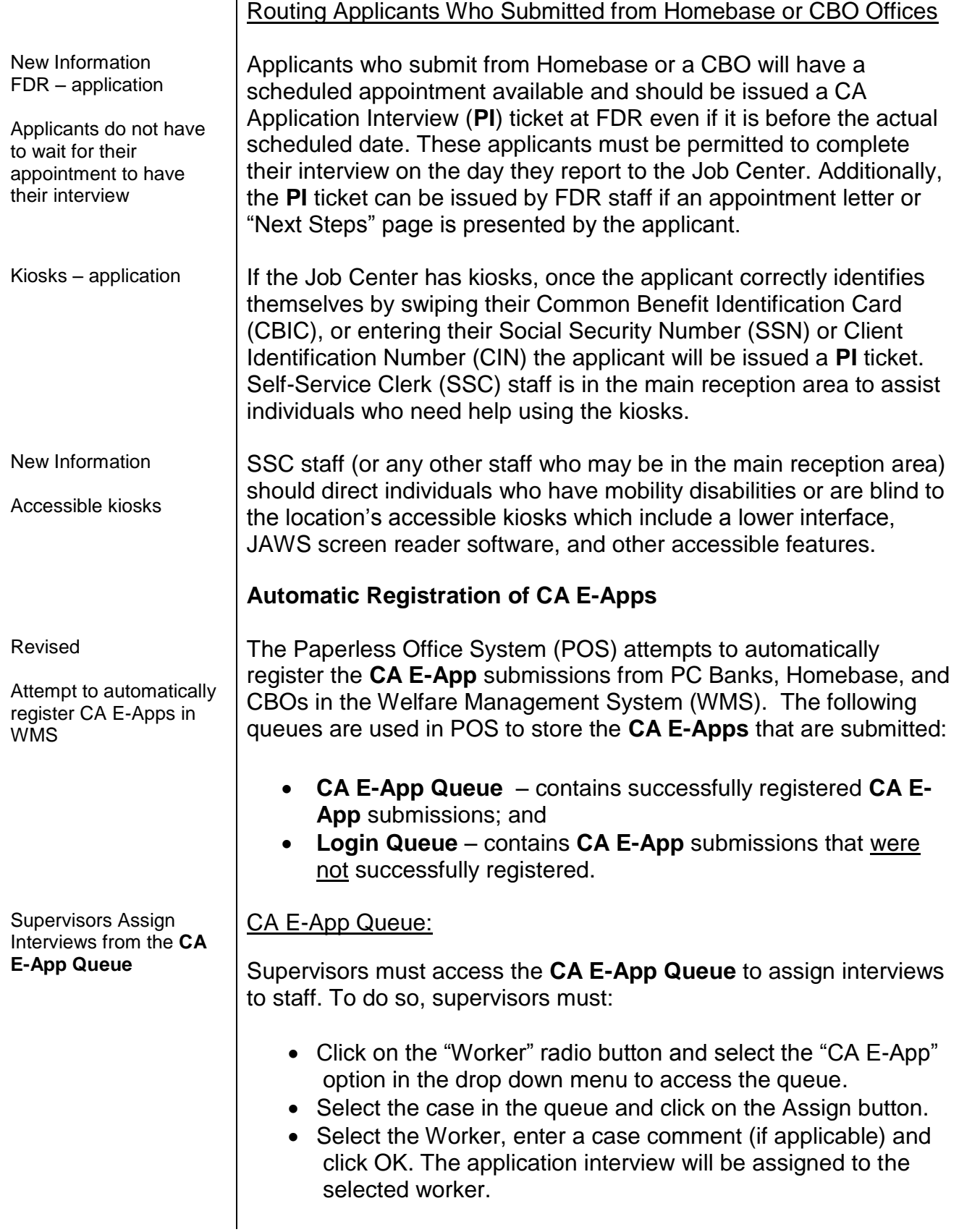

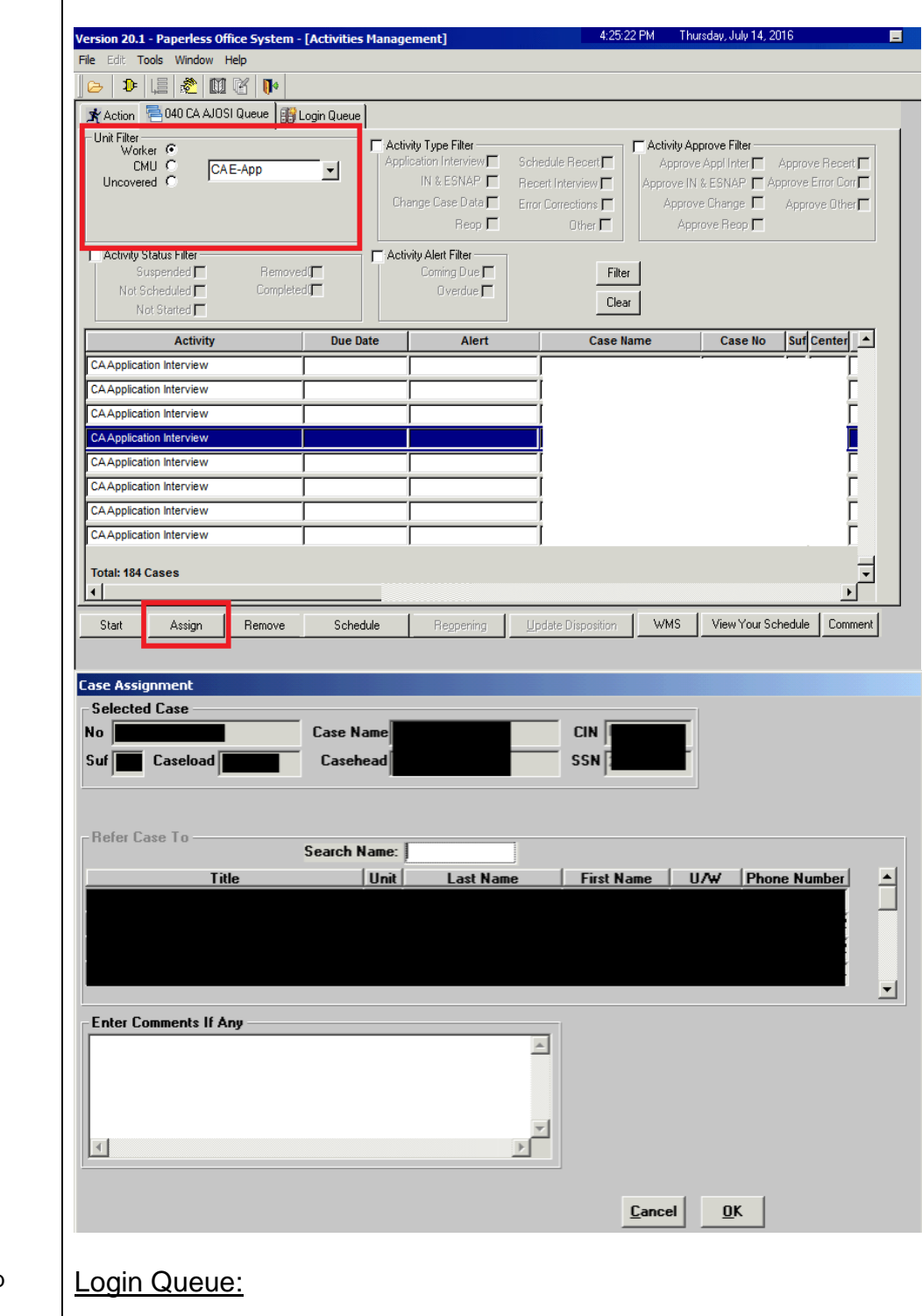

See screen shots below indicating the necessary steps.

Identifying CA E-App submissions in the **Login Queue**

<span id="page-8-0"></span>CA E-Apps that appear in the **Login Queue** after failing the automatic registration process are identified by the content in the columns listed below:

*E-App* column contains a check mark; and *Last Action* column contains "To be Registered."

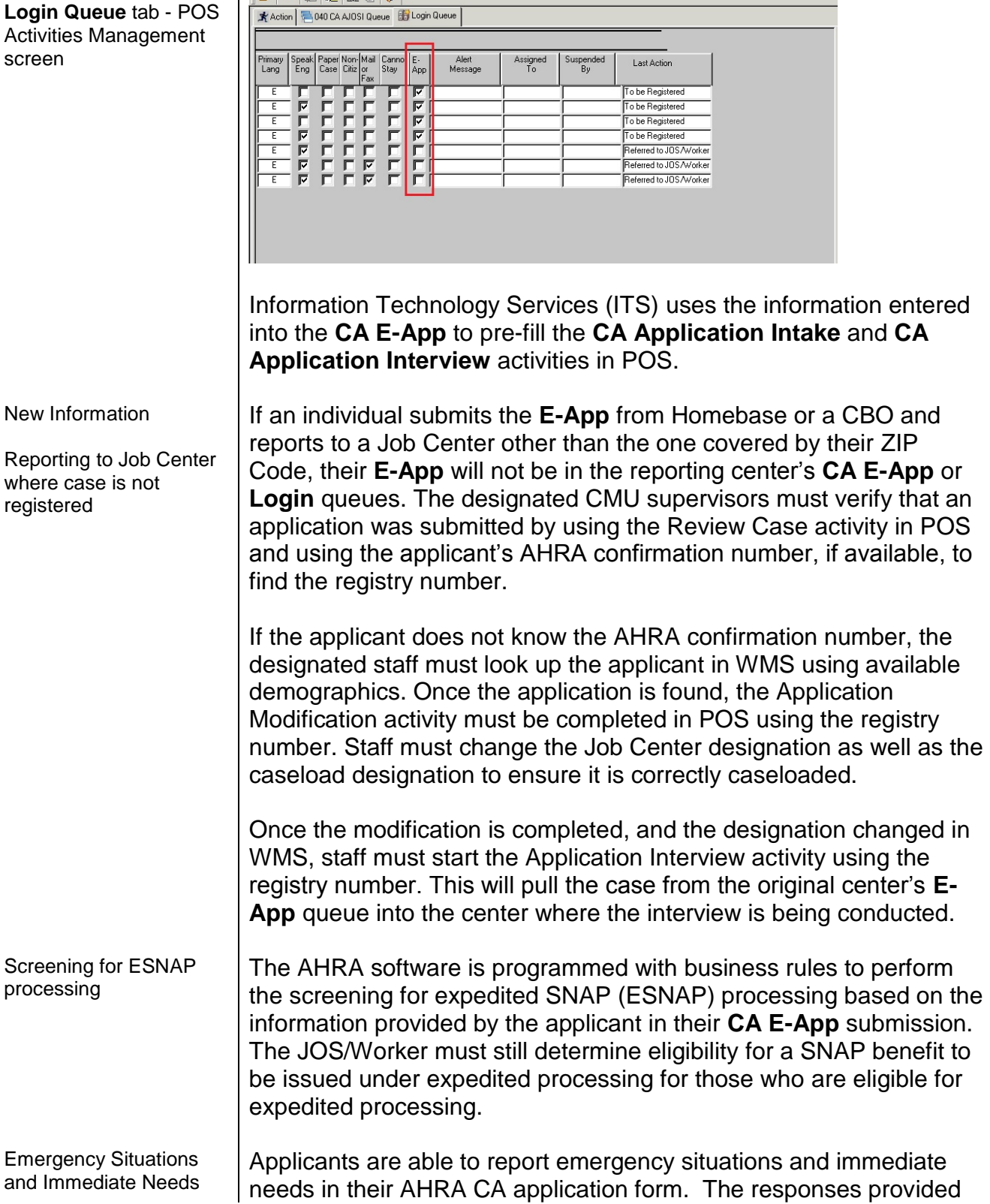

<span id="page-9-0"></span>

by the applicant are recorded in AHRA, and then populated into the **CA Application Interview** activity in POS.

New Information **Note**: For applicants at Homebase and CBOs an alert will display prior to starting the application informing the individual that if they have an immediate need or emergency situation, they can report to a Job Center, submit an application, and be interviewed on the same day.

## <span id="page-10-0"></span>POS Site Determination Screen

The JOS/Worker only encounters the **Site Determination** screen if the **CA E-App** submission was not successfully registered in WMS or if the applicant chose not to submit using the PC Bank.

Revised **If the applicant provided a residential ZIP Code in their CA E-App** that is not covered by the Job Center at which they apply, including those who submitted at Homebase or a CBO, and report to a site other than the one covered by their ZIP Code, the JOS/Worker that completes the **CA Application Intake** activity must choose *Site Determination Override – Out of Territory* from the "*Is there a Special Situation/Hardship?*" drop down menu, if none of the other reasons apply.

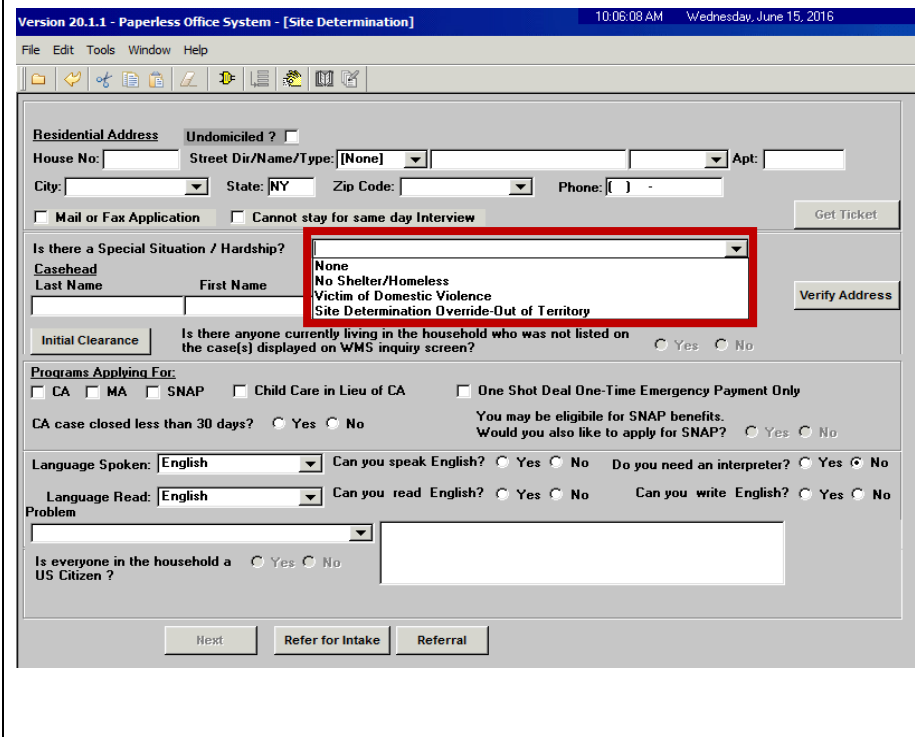

Choose *Site Determination Override – Out of Territory* for applicants that do not live in a ZIP Code covered by the Job Center where they apply

<span id="page-11-0"></span>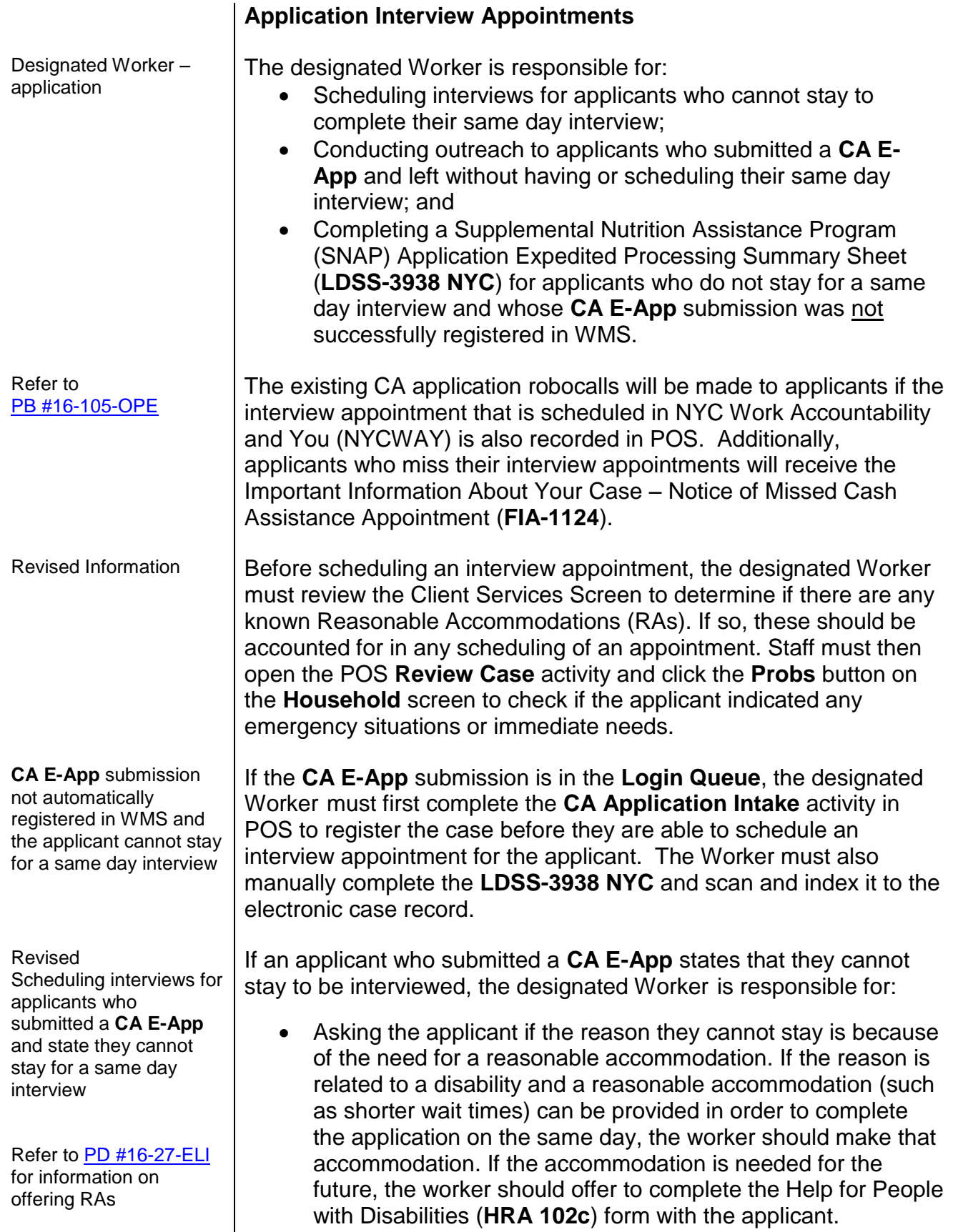

 Asking the applicant if there are any immediate needs or emergencies;

**Note**: If the immediate need/emergency indicated should be addressed that same day, the Worker should let the individual know that it may be better if they stay for a same day interview. If the individual still does not want to stay, the interview should be scheduled as soon as possible, within the mandated timeframe, to address the issue. A case comment must be entered to record that the conversation occurred.

• Scheduling an interview in NYCWAY by posting Action Code **99AA** (Manual Application Interview Appointment) no later than 7 business days (2 calendar days if eligible for Expedited SNAP (ESNAP) processing) from the date the **CA E-App** was submitted);

**Note**: When scheduling, any existing or newly identified RAs must be considered, even if not yet recorded in the system.

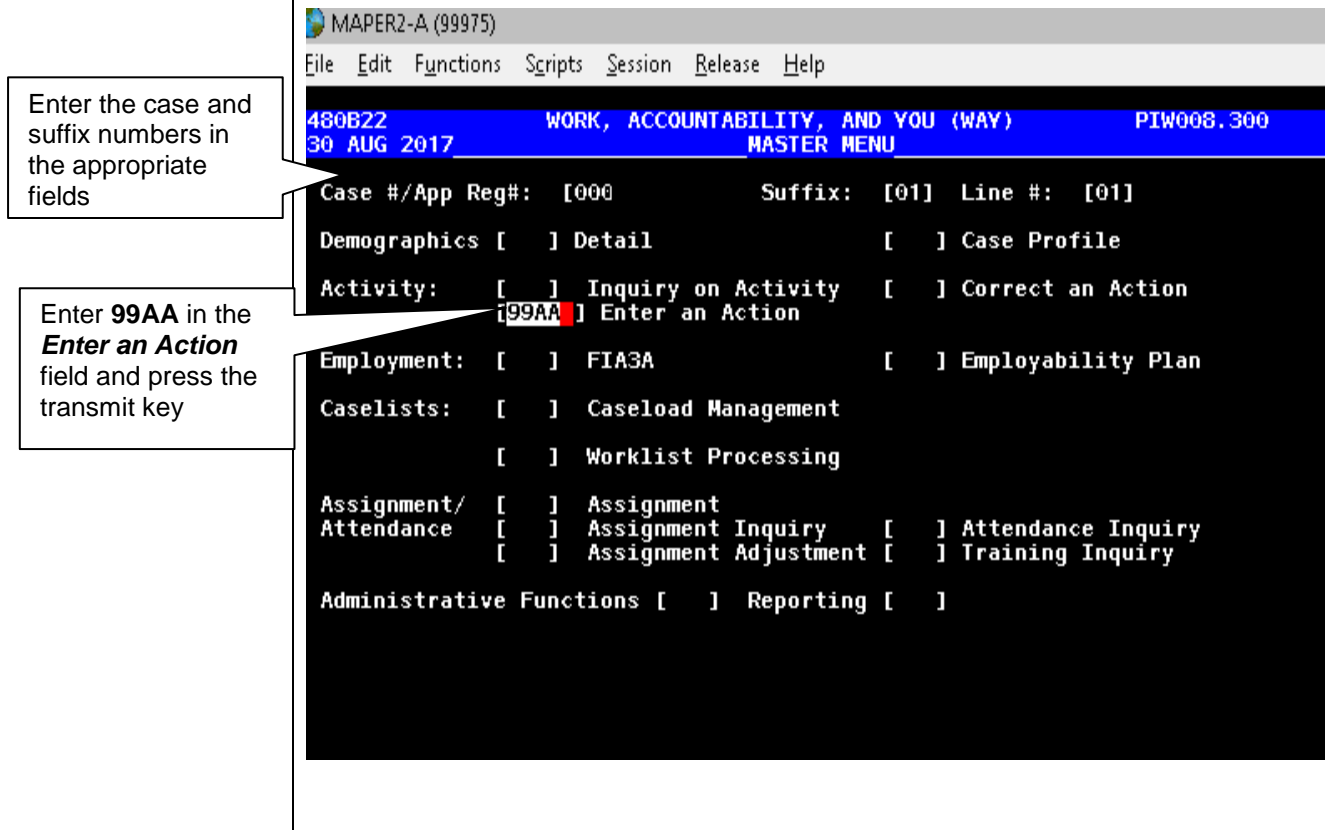

Refer to [PD #17-01-ELI](https://hraedocs.hra.nycnet/HRAeDocs/DocumentFunctions/DocumentDirectAccess.aspx?DocId=a16e0ac5-5f1d-4abc-8d10-9c45b29ec04b)

## PB #18-37-OPE

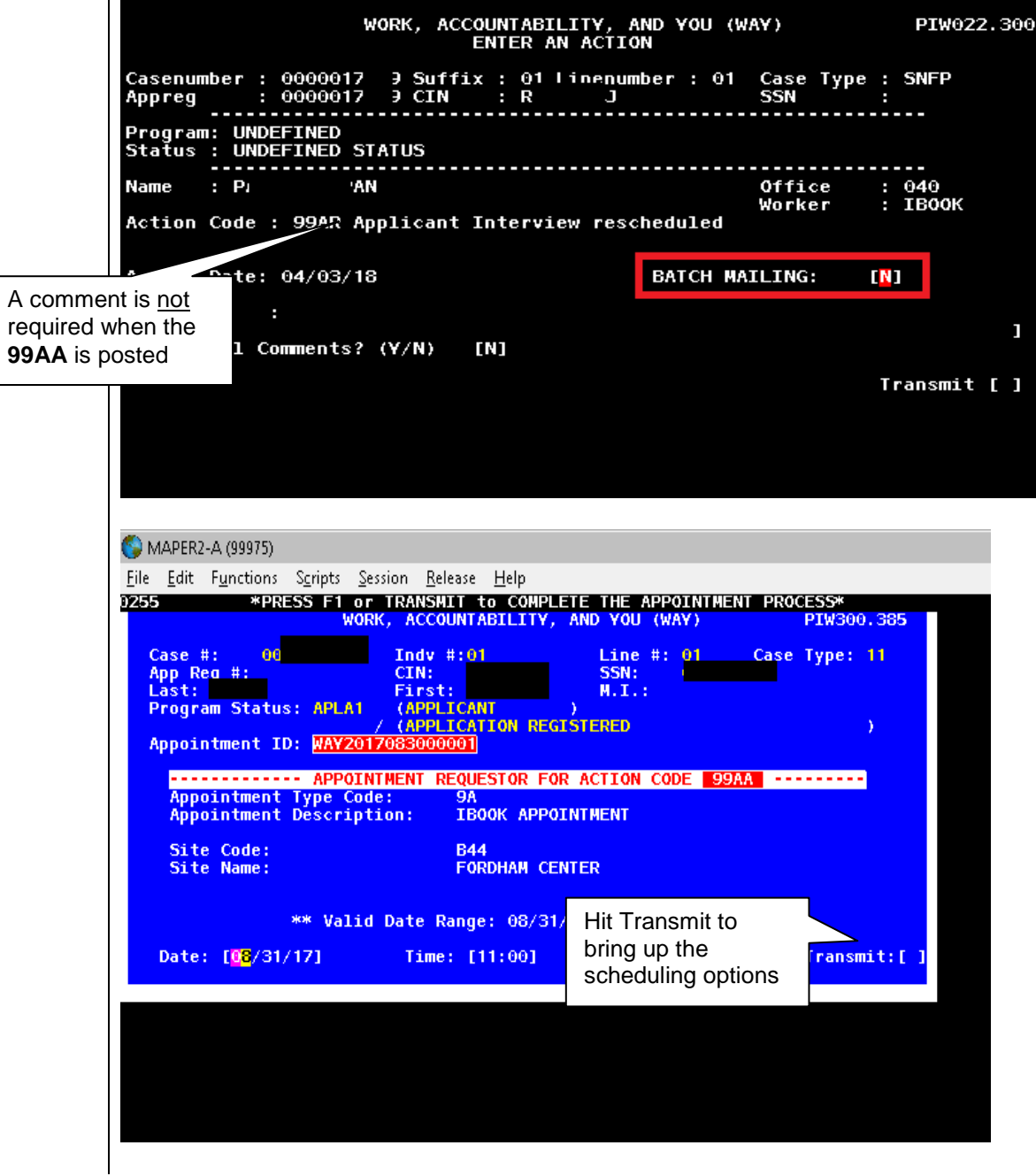

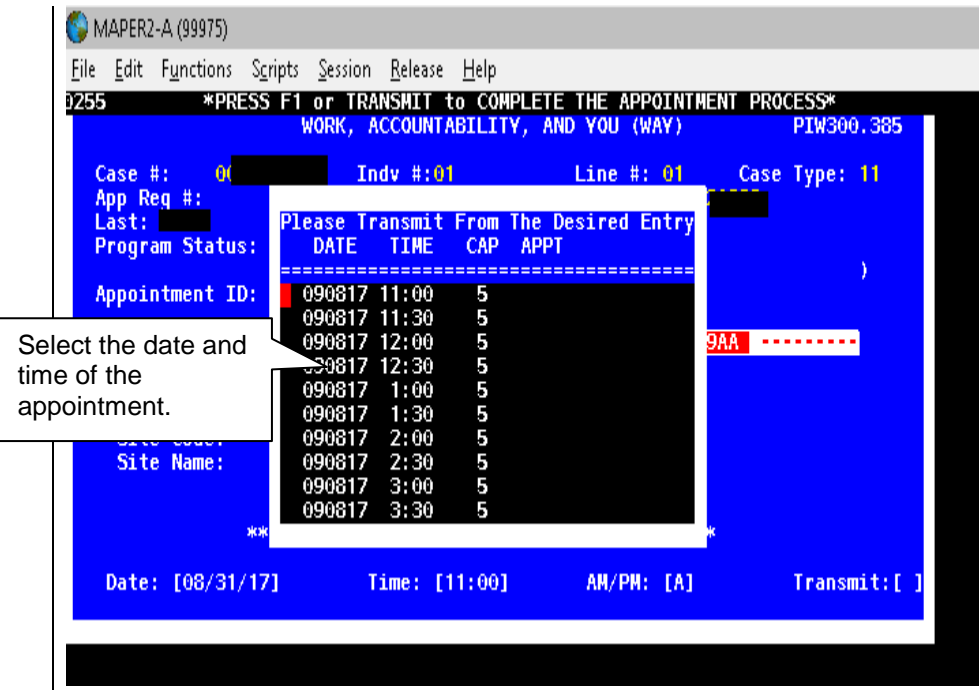

**Note**: Any known RAs will be taken into consideration by the system. If the applicant indicates an RA that is not yet known to the system, staff must select a date and time that best honors the RA.

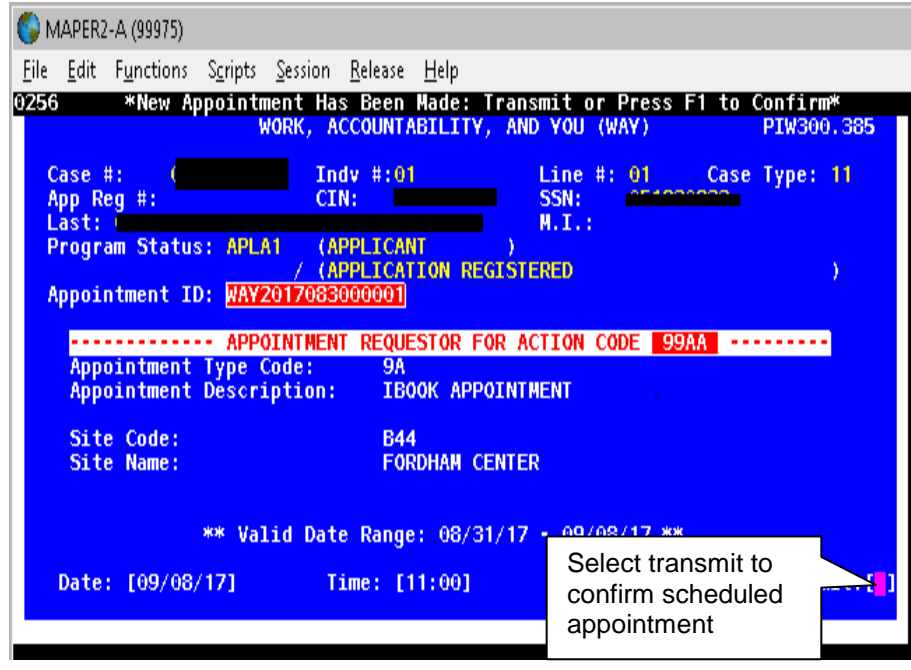

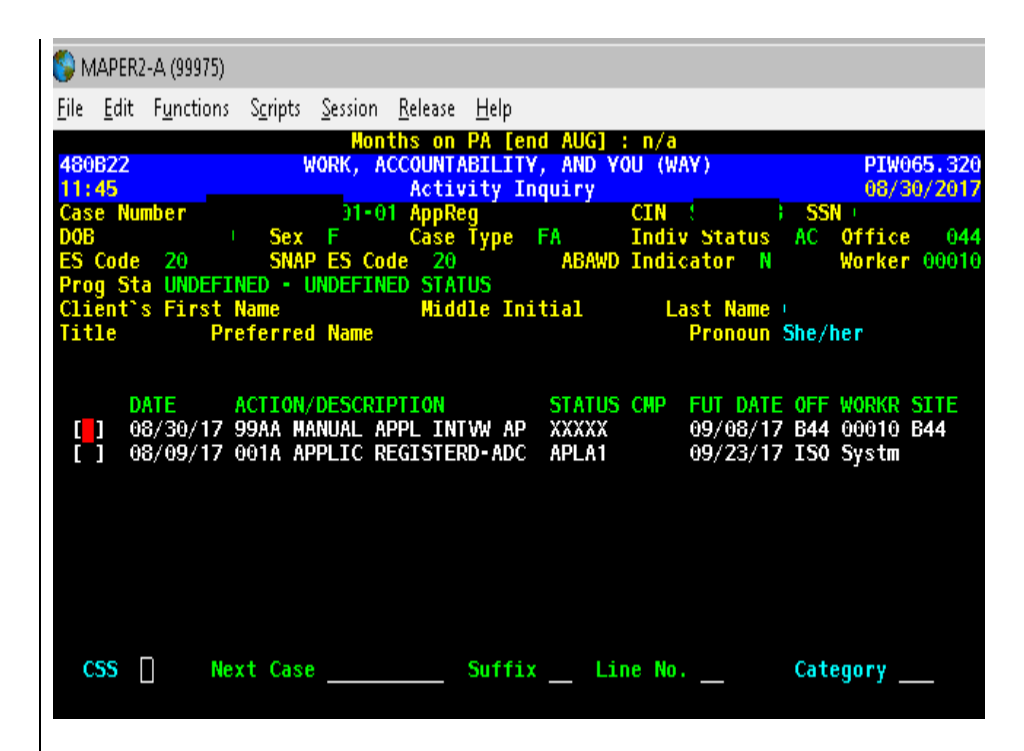

#### New Information Refer to [PB #18-21-OPE](http://hraedocs.hra.nycnet/HRAeDocs/DocumentFunctions/DocumentDirectAccess.aspx?DocId=ffb8bf79-58e8-4997-9939-fe9bd5129e96)

**Note**: Posting the **99AA** will allow the worker to either generate the Important Information About Your Application (**W-531**) notice as a batch notice which will be mailed to the applicant or as an online notice which will be printed locally and must be provided to the applicant. If the appointment is being made over the phone, Staff must instruct the applicant that they do not need to wait for the letter to arrive in the mail before reporting to the Job Center to complete the application process.

- Entering the appointment date and time using the **Schedule** button on the Activities Management screen in POS, shown below; and
- Entering a detailed case comment in instances where an appointment was scheduled for an applicant who indicated an emergency or immediate need.

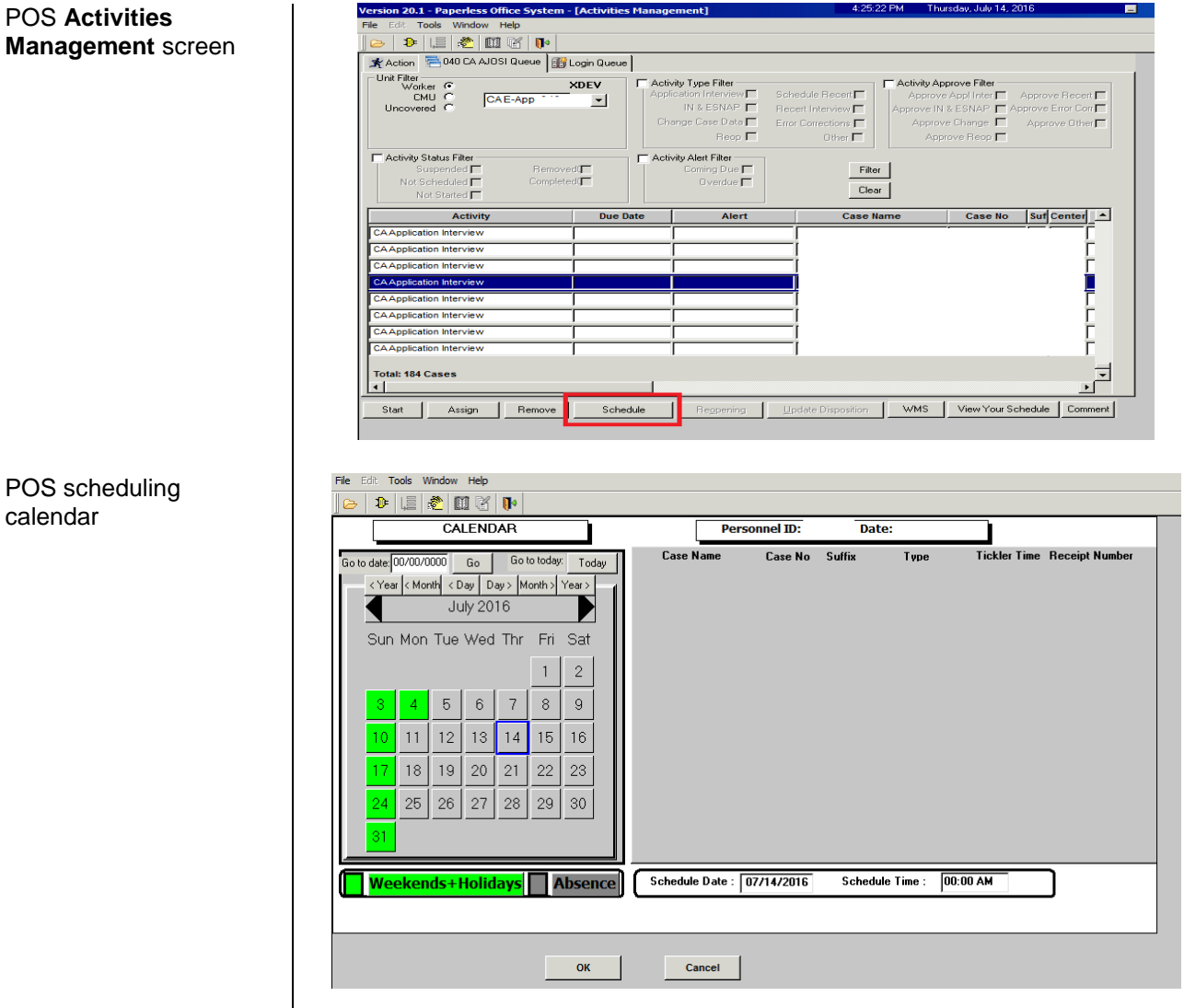

The CMU Supervisor is responsible for checking both the **CA E-App** and **Login** queues throughout the day to see if any individuals who submitted a **CA E-App** were not interviewed. The CMU Supervisor must also check the **Date Initial Interview Started** field of the POS Application Log (PAL) in the Management Console and the PC Bank Report (within the specialized reports group) in the Management Console to see if any individuals were not interviewed who had submitted application from the PC Bank.

The CMU Supervisor is responsible for assigning these applications to the designated Worker for the purpose of scheduling interviews.

Policy, Procedures, and Training 17 17 19 Office of Procedures

Contacting applicants that did not stay for an interview but submitted

at the PC Bank

<span id="page-17-0"></span>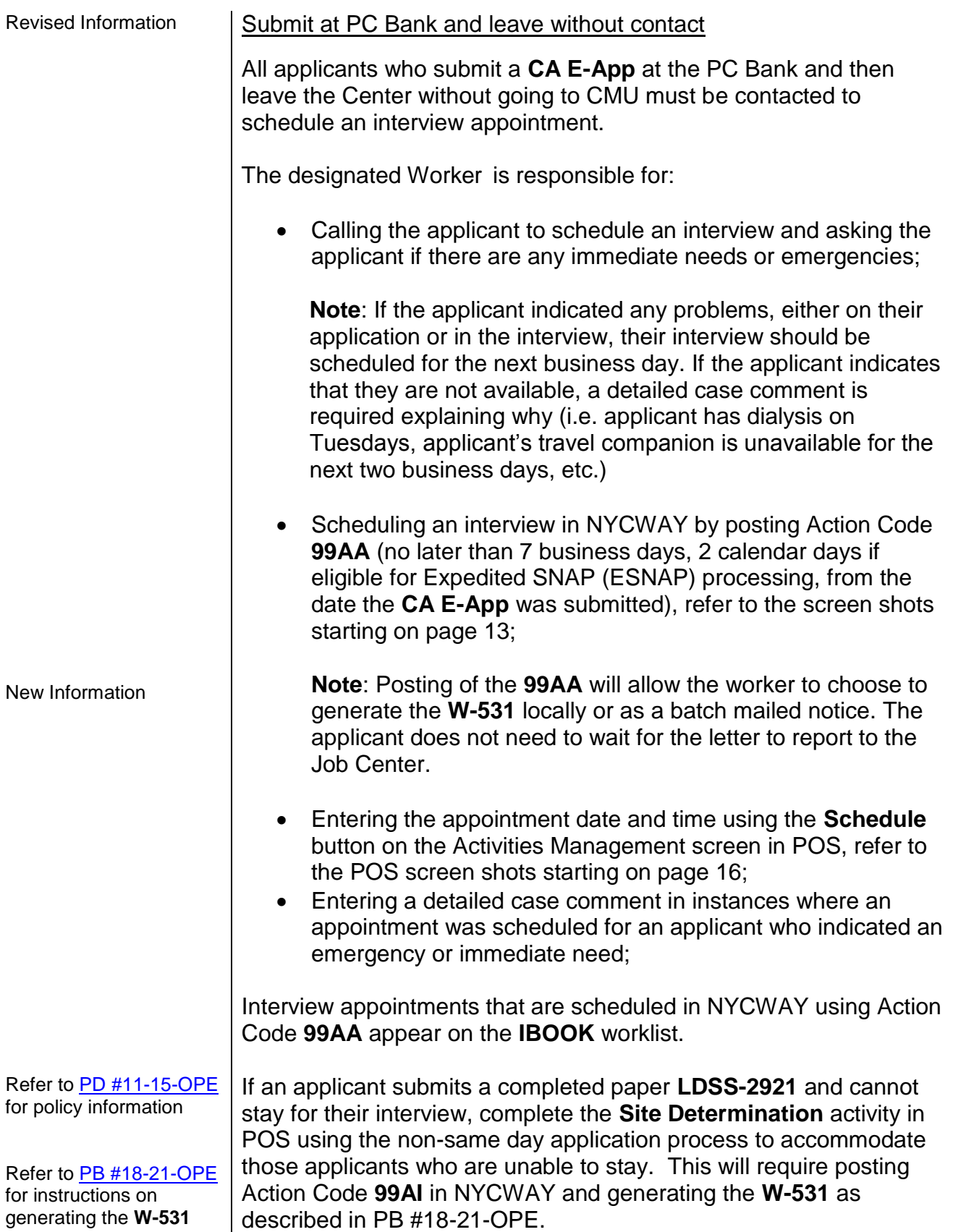

<span id="page-18-1"></span><span id="page-18-0"></span>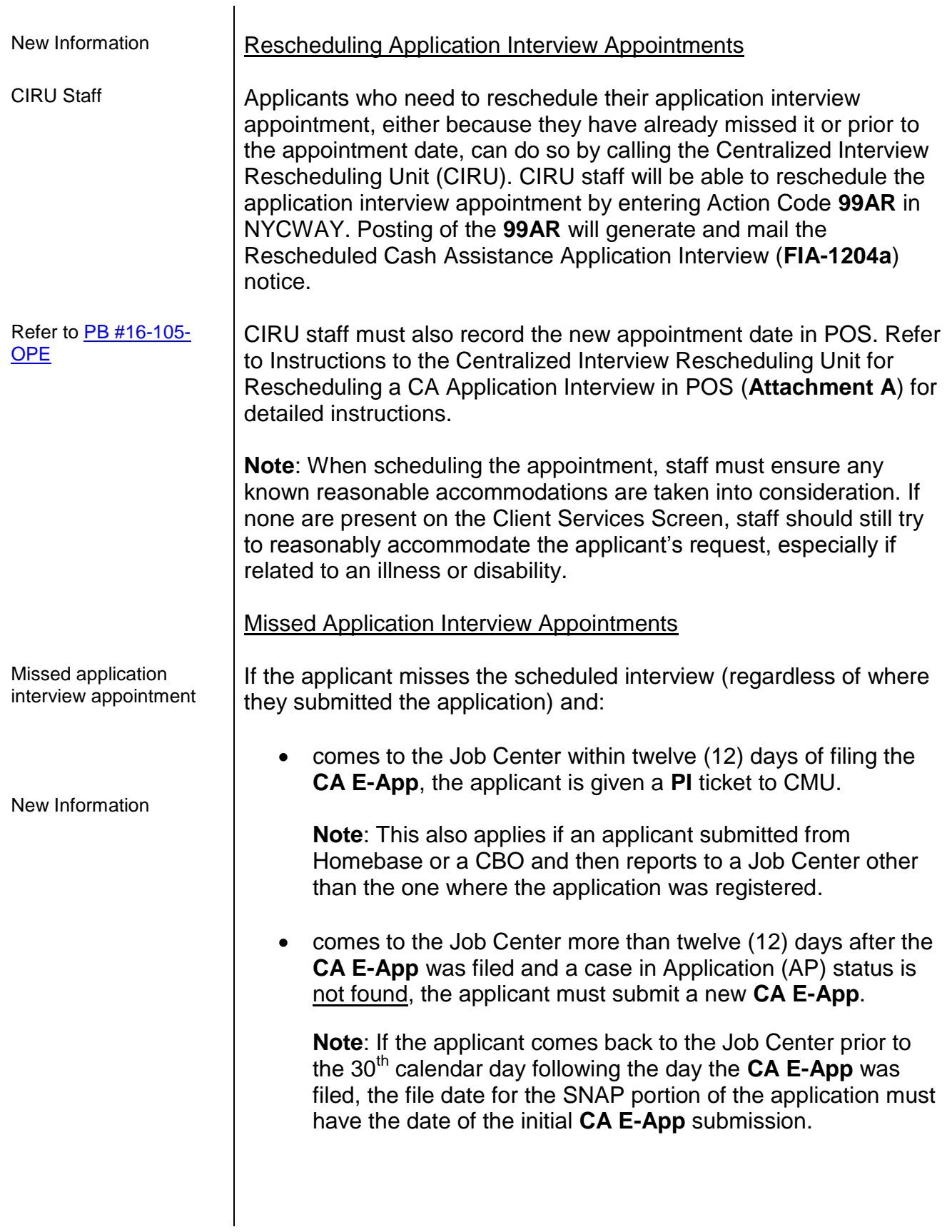

<span id="page-19-0"></span>Fails to Keep Application Interview Appointment

Regardless of submission location, if the applicant does not keep their interview appointment, NYCWAY posts Action Code **99AX** (Applicant Interview Cancelled) at the end of the future action date (FAD) for the **99AA**, **99AI** (Applicant Interview Scheduled) and **99AR** (Applicant Interview Rescheduled). The cases must be rejected with code **F10** (Failed to Keep Appointment for Initial Eligibility Interview).

## <span id="page-19-1"></span>**Case Management Unit**

 $CMU -$  applications  $\Box$  CMU staff conducts same day interviews for individuals who submit a **CA E-App** using ACCESS HRA. The CMU Supervisor assigns the **CA E-App** activity to a CMU JOS/Worker from the **CA E-App** queue, once a corresponding ticket number has been issued and is in **WAIT** status.

> If no corresponding ticket number is available, the case in the **CA E-App** queue should not be assigned. This indicates that the applicant has not reported to the center and has applied from Homebase or a CBO office.

> **Note**: For Job Centers without PC Banks, only cases submitted at a CBO/Homebase location should be in the **CA E-App** queue and thus not assigned until a corresponding ticket number is available.

> Each ticket is called three times to allow for instances of an applicant not being in the waiting area when their ticket is called, as per current procedure. If the applicant does not respond by the third time the ticket is called, the JOS/Worker must close the **PI** ticket in MONIQ and alert the CMU Supervisor. The CMU Supervisor must remove that **CA Application Interview** activity from the JOS/Worker's queue and place it back into the **CA E-App** queue.

**Note**: If the first time the ticket is called is after 5:00pm, the ticket is finished after the first call and will not be called again.

New Information  $\vert$  If an applicant has identified themselves as deaf or hard-of-hearing, or if we are aware of this, staff should regularly check in with the individual to confirm that we still know that the applicant is waiting and ask that they inform us when leaving the waiting area for any reason. In instances where we know that we are waiting for an ASL interpreter to arrive, staff should let the applicant know that they will find them in the waiting room when the interpreter arrives.

The CMU Supervisor is responsible for ensuring that individuals who need a Reasonable Accommodation (RA) for a shorter wait time are given priority to be seen by a CMU JOS/Worker. If there are multiple applicants with an RA for a shorter wait time, the applicant who has the longest wait time must be seen first, whenever possible.

JOS/Workers that are assigned a case from the **Login Queue** must perform the **CA Application Intake** activity to register the case, and then start the **CA Application Interview** activity.

JOS/Workers are responsible for conducting the full **CA Application Interview** activity in POS. JOS/Workers must ensure that they ask applicants all questions in the **CA Application Interview** activity.

# <span id="page-20-0"></span>**CA Electronic Recertifications (CA E-Recerts)**

## <span id="page-20-1"></span>**Availability of Online Recertification Submissions**

Participants are able to submit a **CA E-Recert,** as follows:

- At the PC Bank in select Job Centers if that is the responsible Job Center for the participant's case; and
- At any non-HRA computer that has an internet connection.

**Note**: The **CA E-Recert** is available on computers at any PC Bank because AHRA released the **CA E-Recert** citywide. Only select Job Centers will have the ticket option in the Front Door Electronic Reception (FRED) system or at a kiosk to route participants to the PC Bank.

<span id="page-20-2"></span>Date Range to Submit a CA E-Recert

Date range to submit a **CA E-Recert** Participants have the option to electronically submit the information requested on the **LDSS-3174** using AHRA prior to their face-to-face recertification interview (FFR) with a JOS/Worker. The date range for a participant to submit a **CA E-Recert** from the locations listed below is as follows:

- PC Bank (at their responsible Job Center) beginning on the date of their scheduled FFR until the case is closed; and
- Any non-HRA computer  $-$  beginning on the date that the JOS/Worker schedules the FFR until the case is closed.

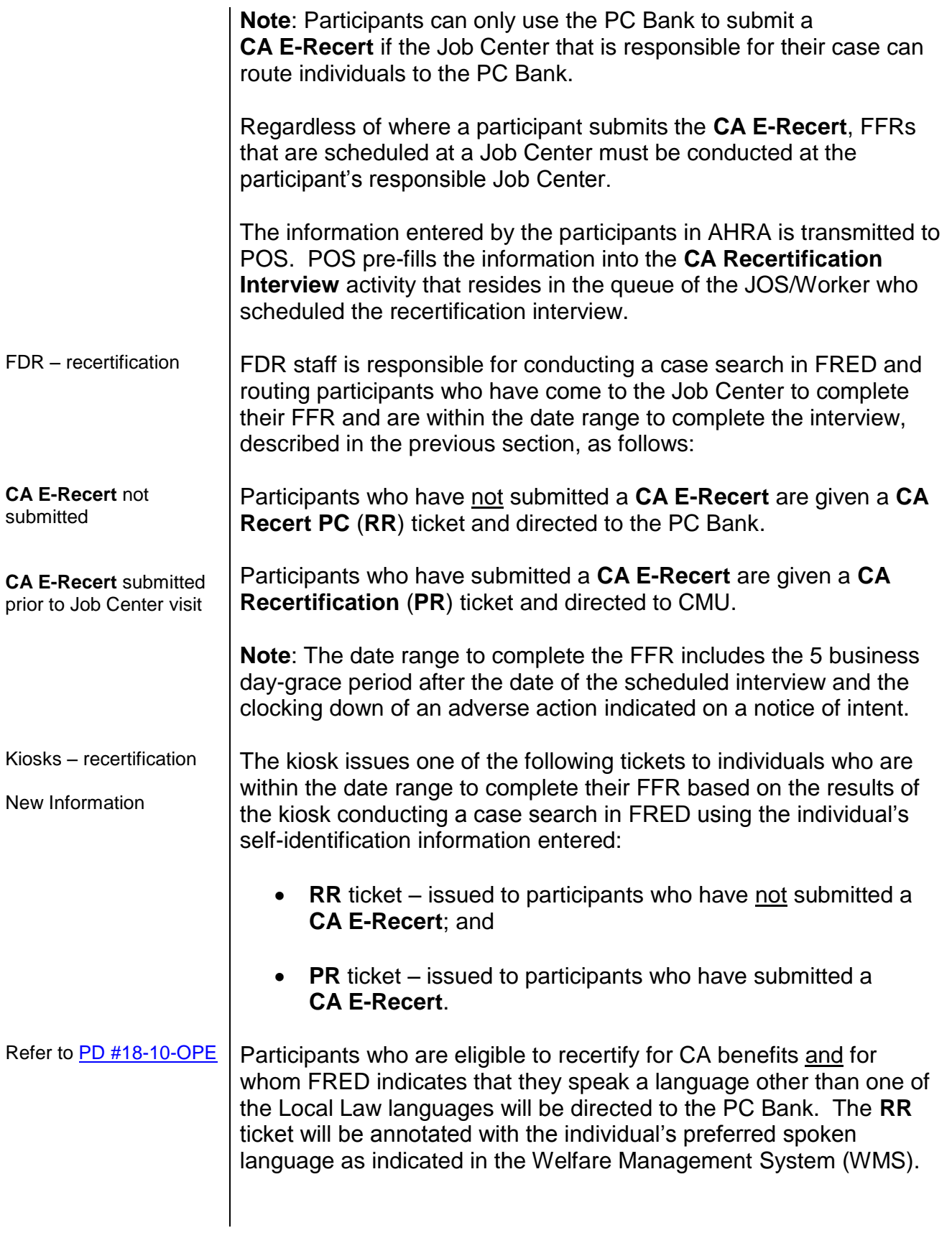

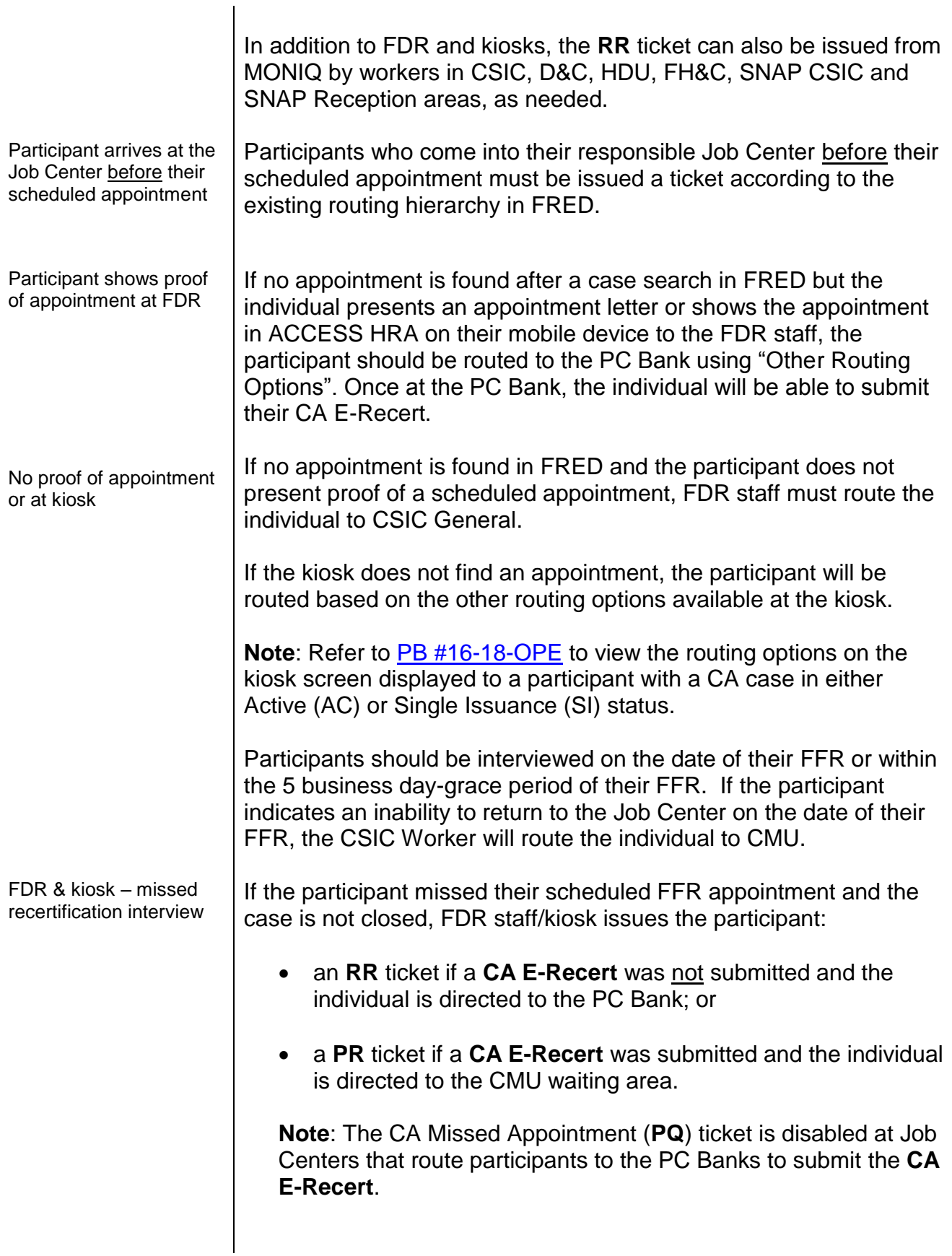

<span id="page-23-2"></span><span id="page-23-1"></span><span id="page-23-0"></span>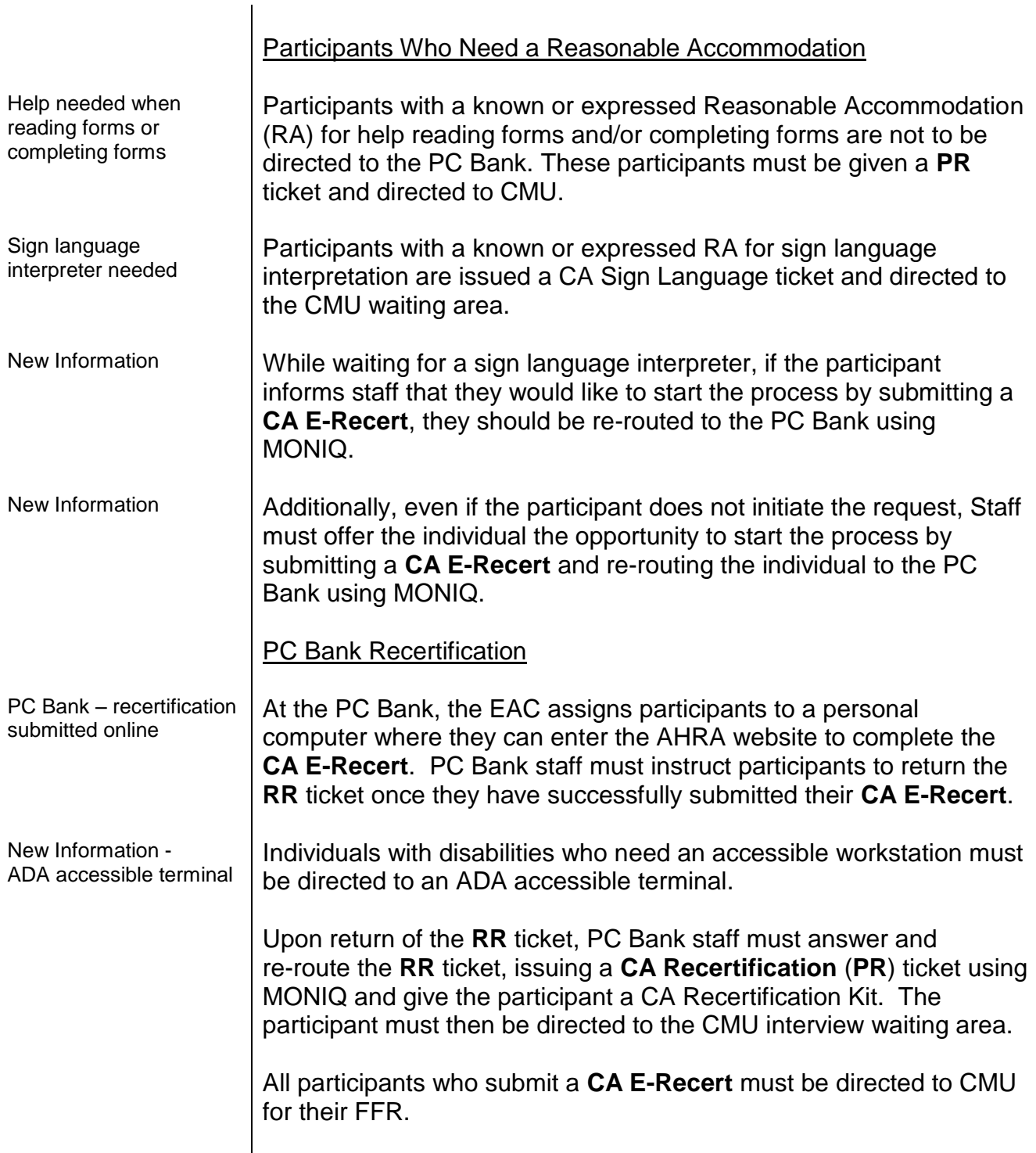

<span id="page-24-1"></span><span id="page-24-0"></span>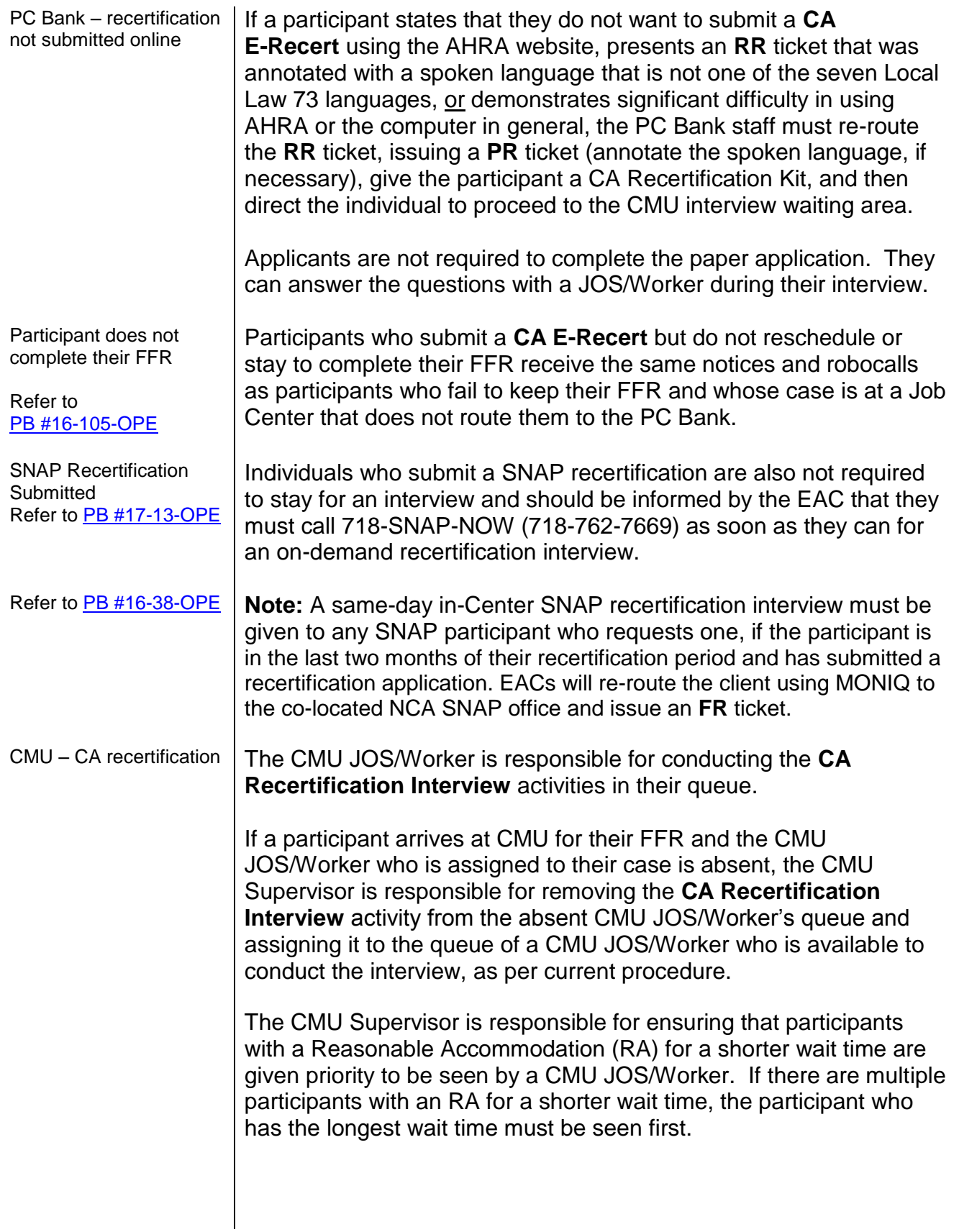

<span id="page-25-2"></span><span id="page-25-1"></span><span id="page-25-0"></span>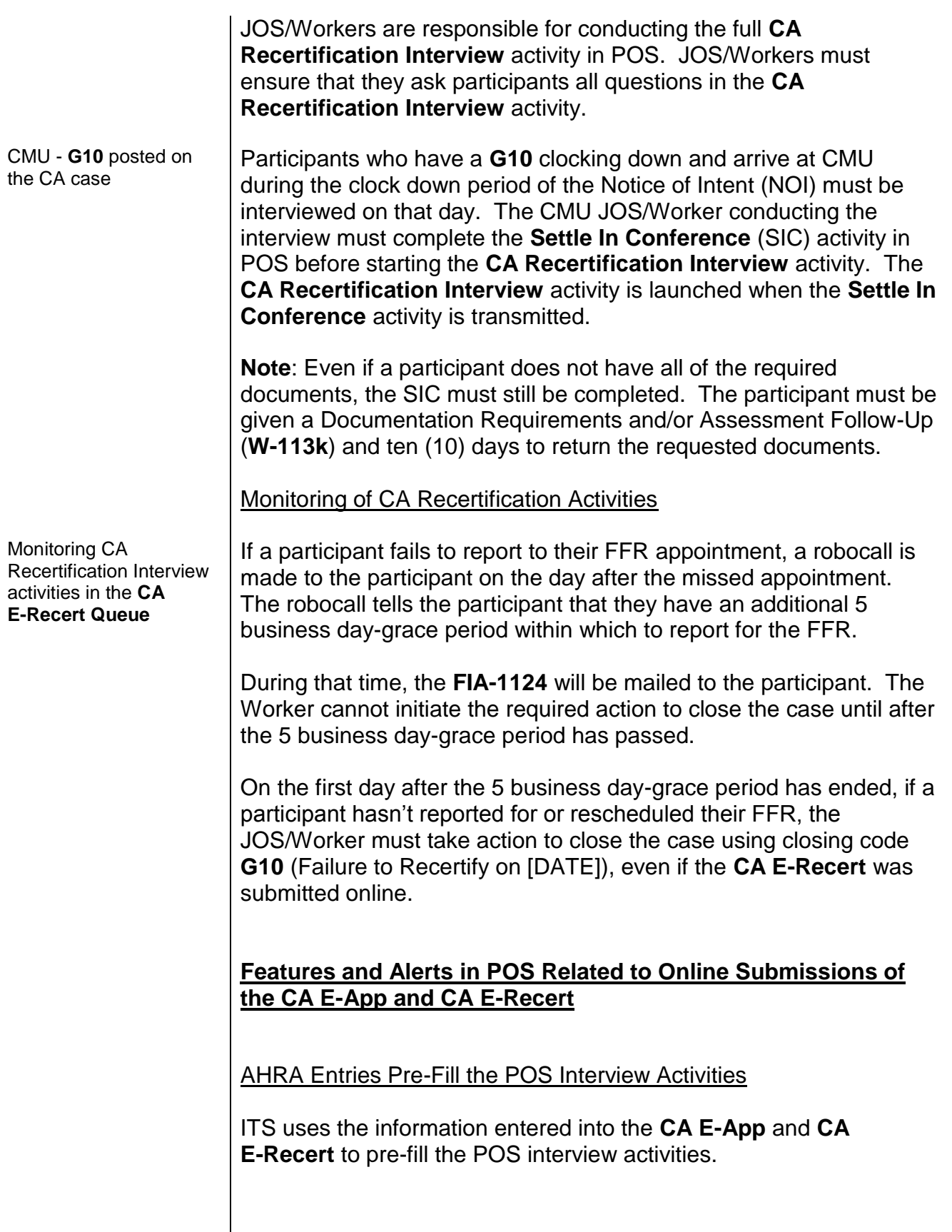

The *Yes* radio button next to questions in POS is preselected if the participant provided a *Yes* response to the corresponding question in AHRA.

Example:

If the applicant/participant indicates that a member of their household receives Public/Cash Assistance (Other Income) in AHRA, the **Yes** radio button is preselected for the question "Indicate if you or anyone who lives with you receives: Public Assistance Grant?" on the **INCOME: Current** screen in POS, see the screen shot below.

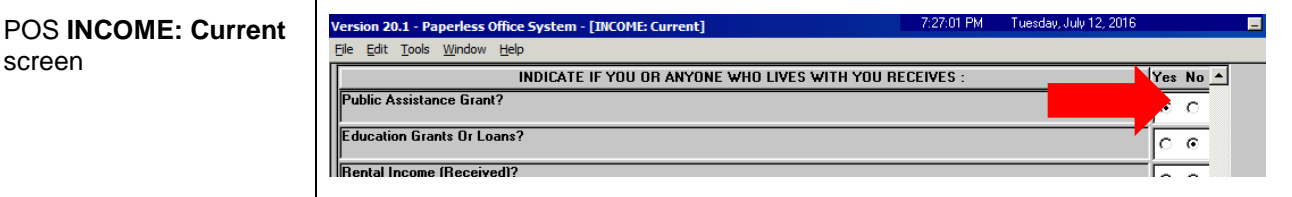

The CMU JOS/Worker must click the *Yes* radio button to view the information that was entered in AHRA. The information entered by the applicant/participant in AHRA is displayed in the top portion of the **Response to Question** window. If the CMU JOS/Worker is conducting an interview with a participant, the information displayed in the bottom portion of the screen is from the participant's previous interview, see the screen shot shown below.

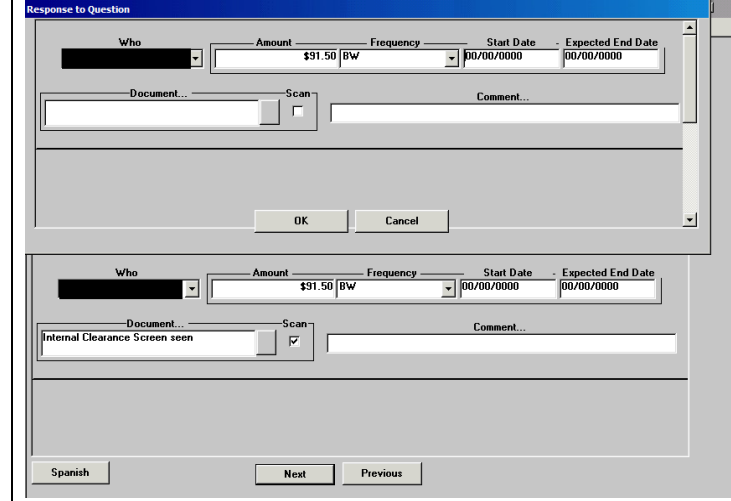

<span id="page-26-0"></span>New Household Member Added on the CA E-Recert

New household member added to the case in the **CA E-Recert**

**If a new household member was added to the case in the** CA E-Recert **submission, POS displays the** Case Member Update **alert message on the** Household **screen, shown below, when the JOS/Worker starts the** CA Recertification Interview **activity.**

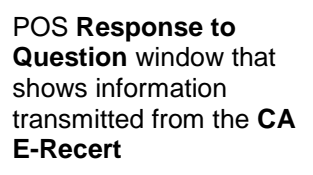

Example of how

screen

information entered into AHRA is displayed in the CA Recertification Interview activity in POS

<span id="page-27-1"></span><span id="page-27-0"></span>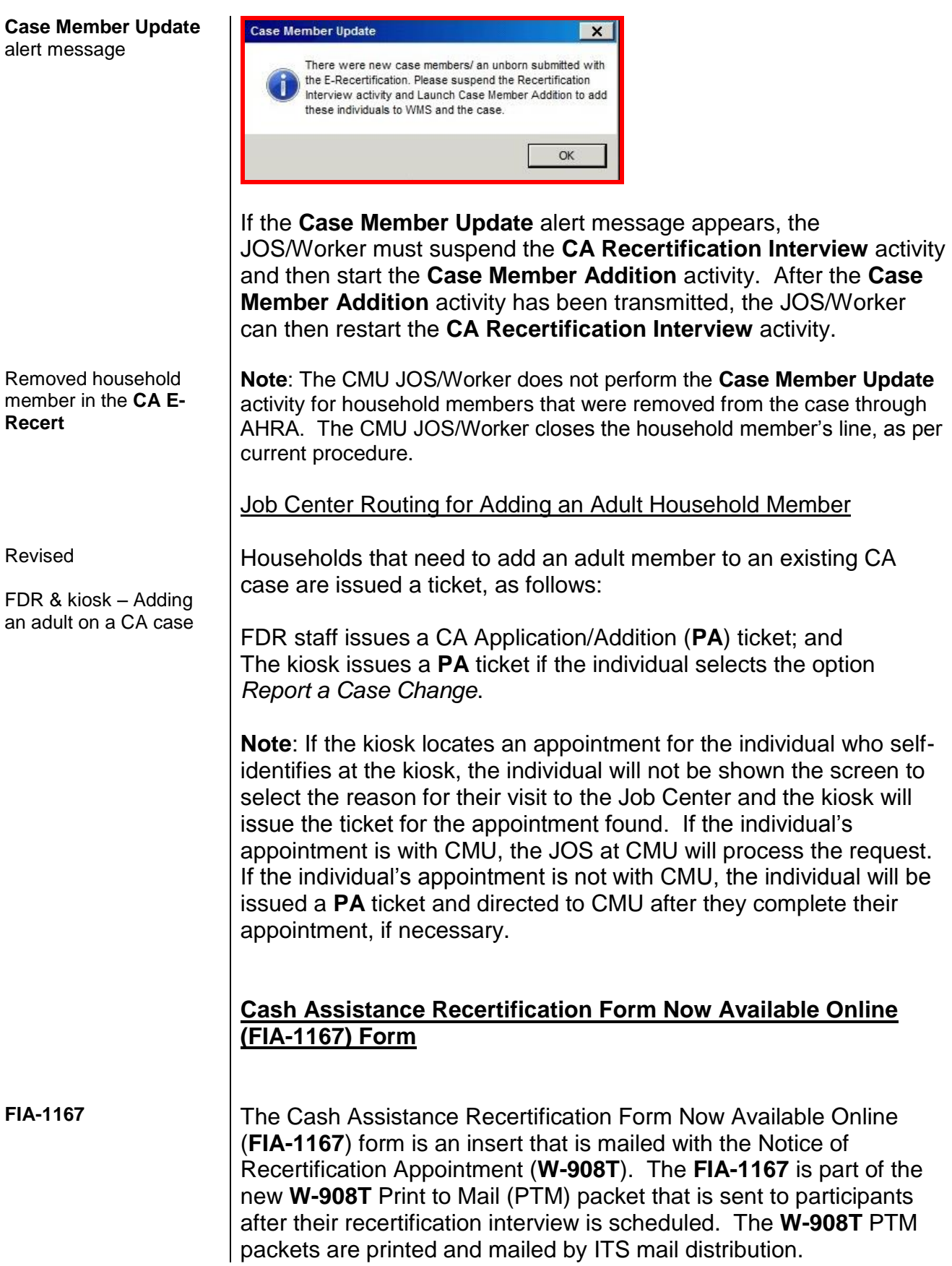

The **FIA-1167** advises participants of the availability and advantages of completing the **CA E-Recert**. It also reminds participants to keep their scheduled interview appointment.

A sample of the **FIA-1167** form is attached.

*Effective July 17, 2018*

## <span id="page-28-0"></span>**References:**

18 NYCRR 350.3 18 NYCRR 351.22 (a) (b)

### <span id="page-28-1"></span>**Related Items:**

[PB #18-21-OPE](http://hraedocs.hra.nycnet/HRAeDocs/DocumentFunctions/DocumentDirectAccess.aspx?DocId=ffb8bf79-58e8-4997-9939-fe9bd5129e96) [PB #16-105-OPE](http://hraedocs.hra.nycnet/HRAeDocs/DocumentFunctions/DocumentDirectAccess.aspx?DocId=5f055c8e-1cfd-4999-855b-5e7de82f5a01) [PB #16-90-SYS](http://hraedocs.hra.nycnet/HRAeDocs/DocumentFunctions/DocumentDirectAccess.aspx?DocId=acacdc80-5453-48cd-8359-49430ea111ca) [PB #16-56-SYS](http://hraedocs.hra.nycnet/HRAeDocs/DocumentFunctions/DocumentDirectAccess.aspx?DocId=c036c86c-9306-43ec-b878-c3207d6e99f0) [PB #16-18-OPE](http://hraedocs.hra.nycnet/HRAeDocs/DocumentFunctions/DocumentDirectAccess.aspx?DocId=ad070088-7e24-435a-8870-a27b18c4942c) [PD #17-01-ELI](https://hraedocs.hra.nycnet/HRAeDocs/DocumentFunctions/DocumentDirectAccess.aspx?DocId=a16e0ac5-5f1d-4abc-8d10-9c45b29ec04b) [PD #17-19-OPE](http://hraedocs.hra.nycnet/HRAeDocs/DocumentFunctions/DocumentDirectAccess.aspx?DocId=0e55fe38-e2e1-4a07-b42a-3653d2483fce) [PD #18-10-OPE](http://hraedocs.hra.nycnet/HRAeDocs/DocumentFunctions/DocumentDirectAccess.aspx?DocId=6facf124-862e-4a5d-b206-13d1417a01c7) [PD #14-14-OPE](https://hraedocs.hra.nycnet/HRAeDocs/DocumentFunctions/DocumentDirectAccess.aspx?DocId=53472566-5178-41f4-8d96-a2e1fcc77531) [PD #17-24-ELI](https://hraedocs.hra.nycnet/HRAeDocs/DocumentFunctions/DocumentDirectAccess.aspx?DocId=193c1e82-760e-4dae-83ed-0896d148edc0) [PD #11-15-OPE](https://hraedocs.hra.nycnet/HRAeDocs/DocumentFunctions/DocumentDirectAccess.aspx?DocId=3f7ab75f-57c8-4d62-8034-80da63d276de)

## <span id="page-28-2"></span>**Attachments:**

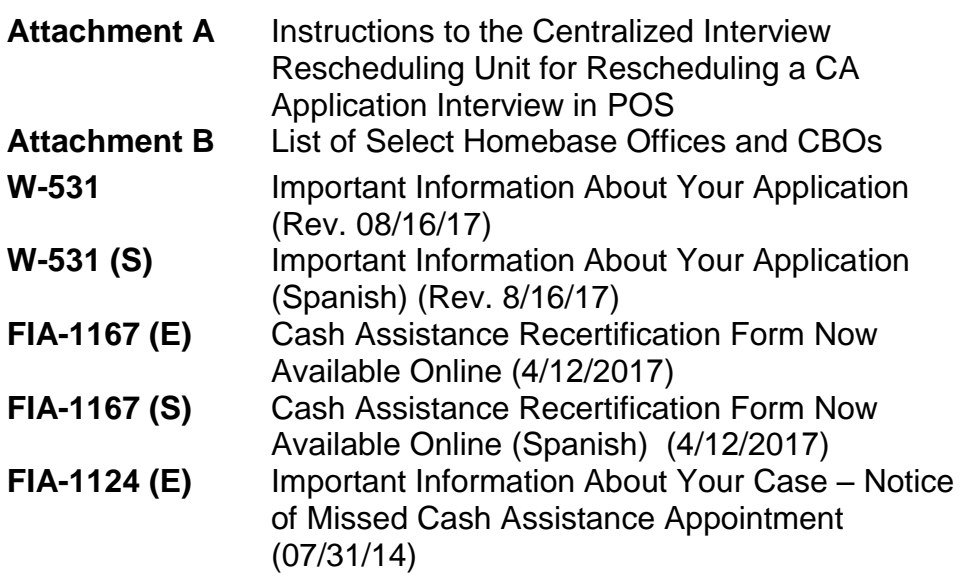

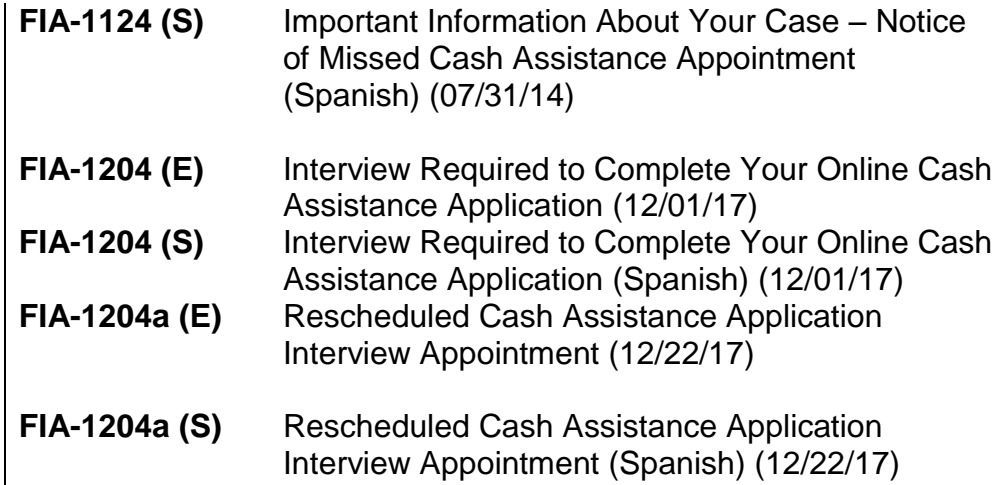

# **Instructions to the Centralized Interview Rescheduling Unit for Rescheduling a CA Application Interview in POS**

Log into POS and Once in the Activities Management Screen do the following:

- Click on the Action Tab.
- Under Activity Description select Review Case. (Use Review Case to determine the queue in which the case is pending).
- Click Start.

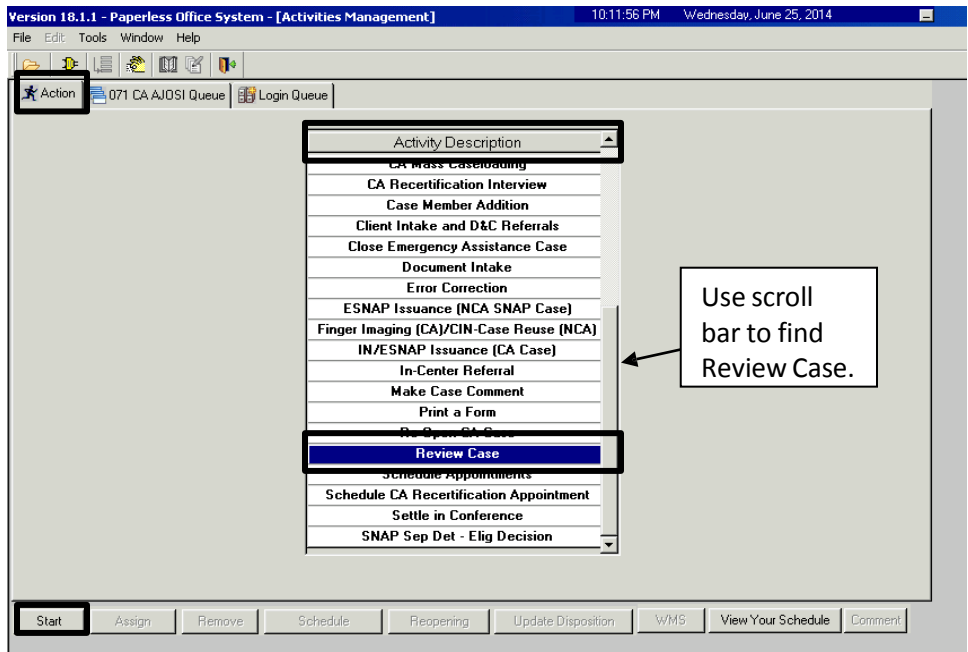

In the Choose A Case screen, enter the case number and click Search. The case information will appear in the bottom portion of the window. Click on the case information to highlight and select Perform Specified Action.

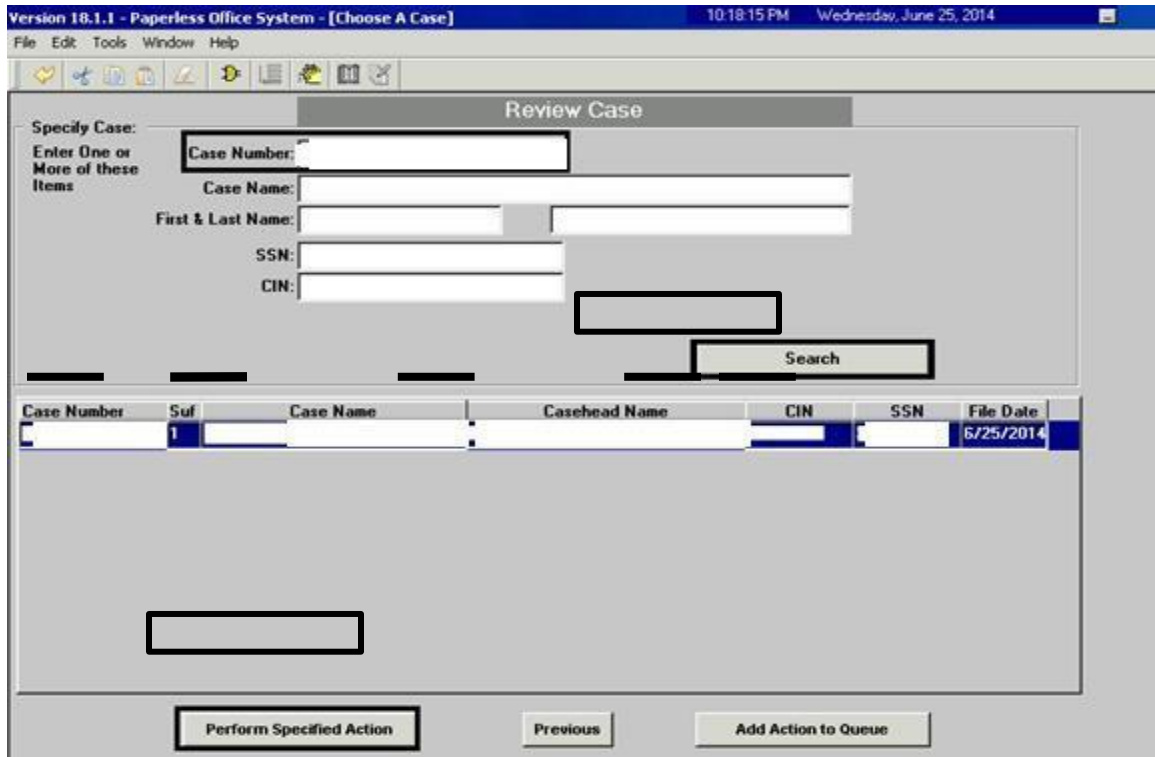

The Pending Activities Notification window will open and the CA Application Interview activity should be listed in this window. The worker must annotate the worker's name from the Worker field and the caseload number from the Caseload field and click Cancel.

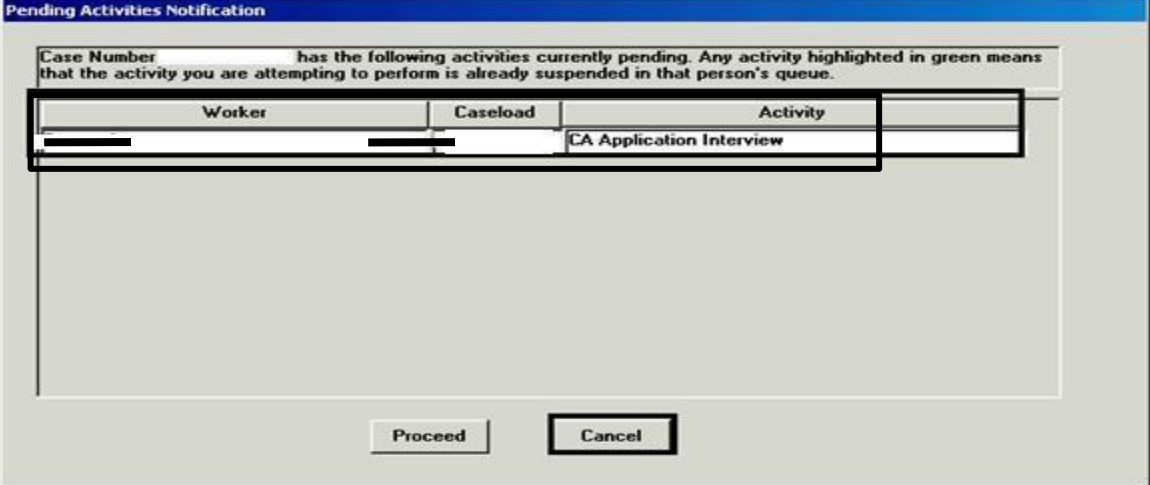

This will shut down the Case Review activity and bring you back to the Activities Management Screen.

Once at the Activities Management Screen, the worker can access the queue where the case is pending by doing the following:

- In the Unit Filter section:
	- The option of Worker should be selected (if not selected, click on that option).
	- Click on the drop down arrow and type the first three letters of the worker's last name. When the worker's name appears, select the worker's name.

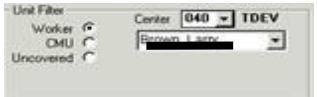

• In the Activity Type Filter section select Application Interview.

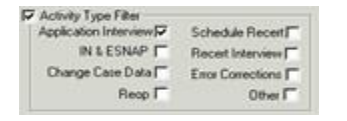

- Click on the Filter button.  $\ensuremath{\mathsf{F}}\xspace$  Filter
- Select the case by clicking on it to highlight
- Click the Schedule button at the bottom of the screen.

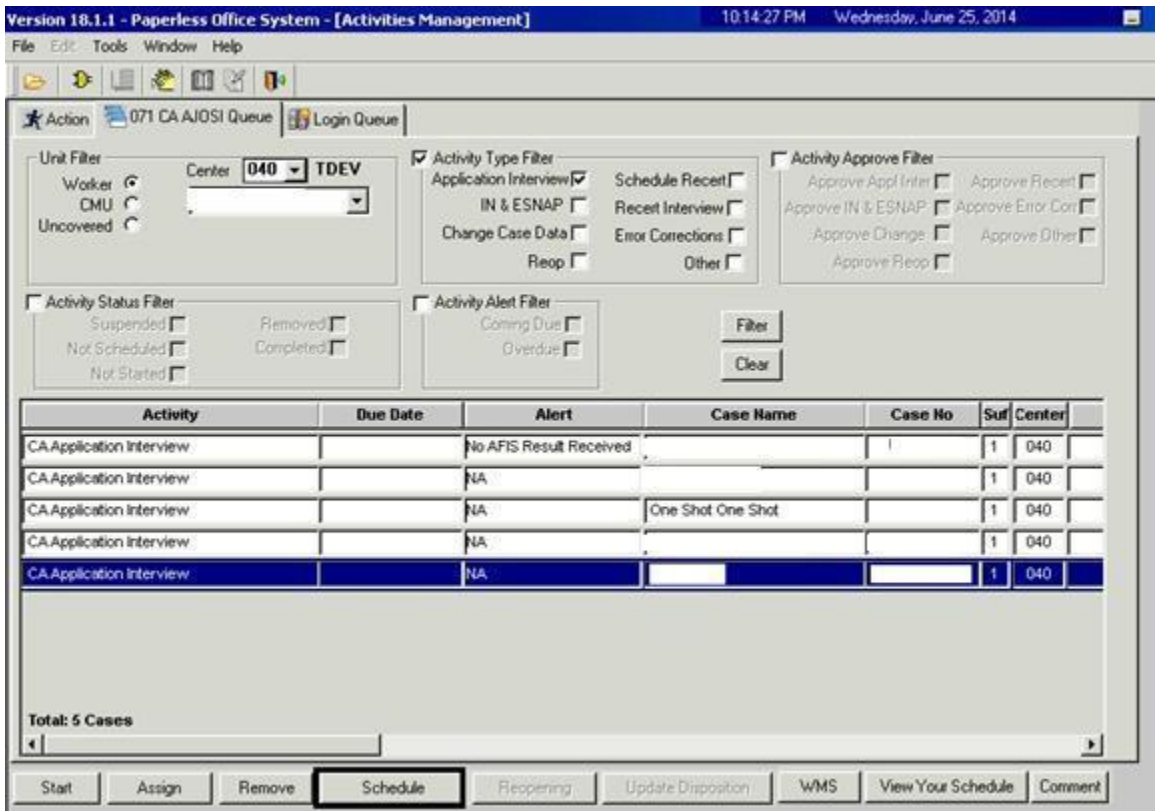

When the Absence Calendar screen appears, take the following actions to reschedule the appointment:

- Select the requested date in the Calendar section by clicking on the date (A blue box will appear around the date selected).
- Click into the "Scheduled Time" box at the bottom of the screen and enter the new appointment time.
- Click OK.

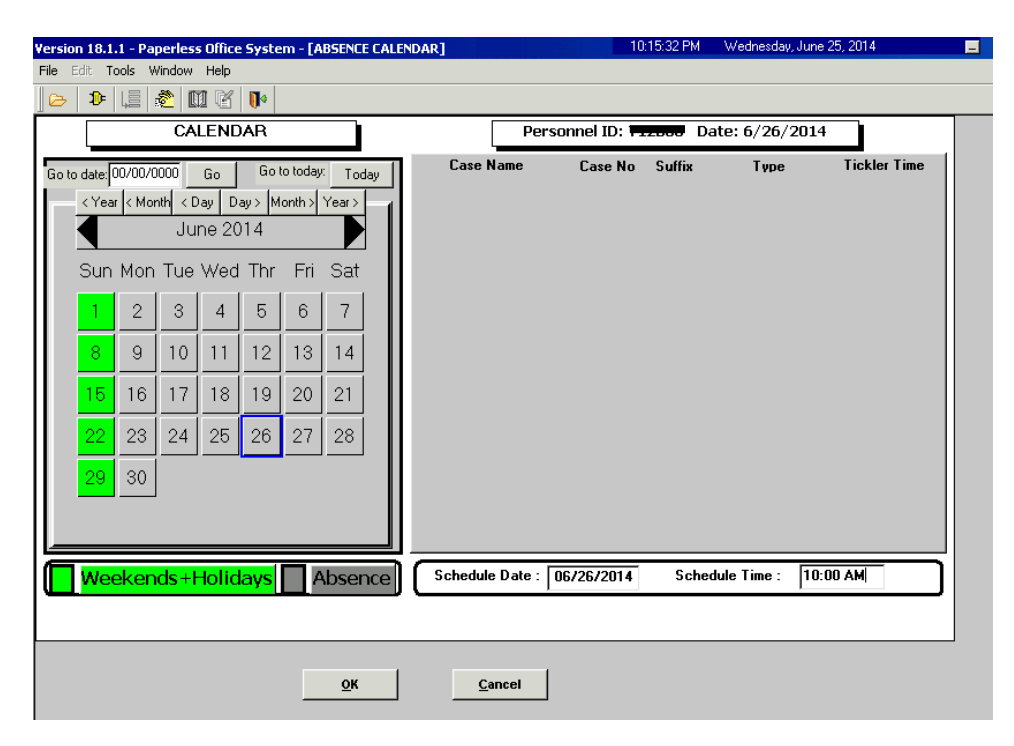

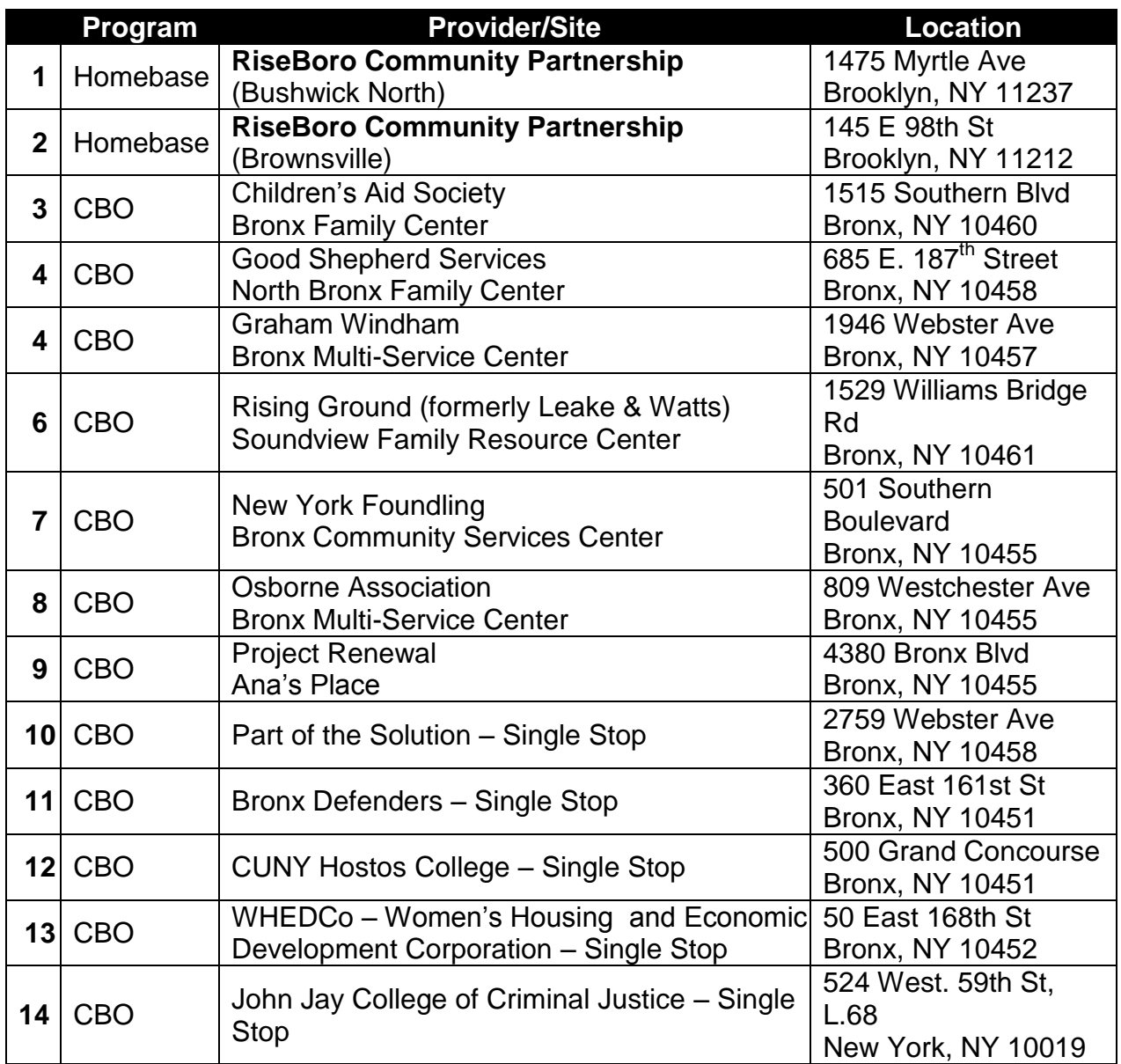

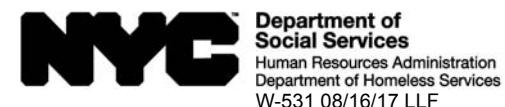

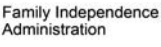

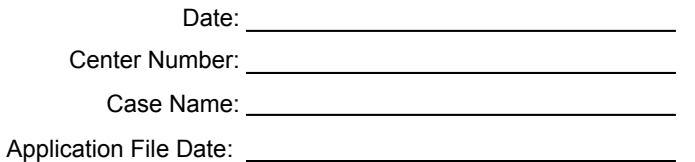

# **Important Information About How To Complete Your Application**

You needed to leave the Job Center before a Worker interviewed you. You must complete an eligibility interview. You have not finished the Cash Assistance (CA) application process.

We scheduled the following appointment for you:

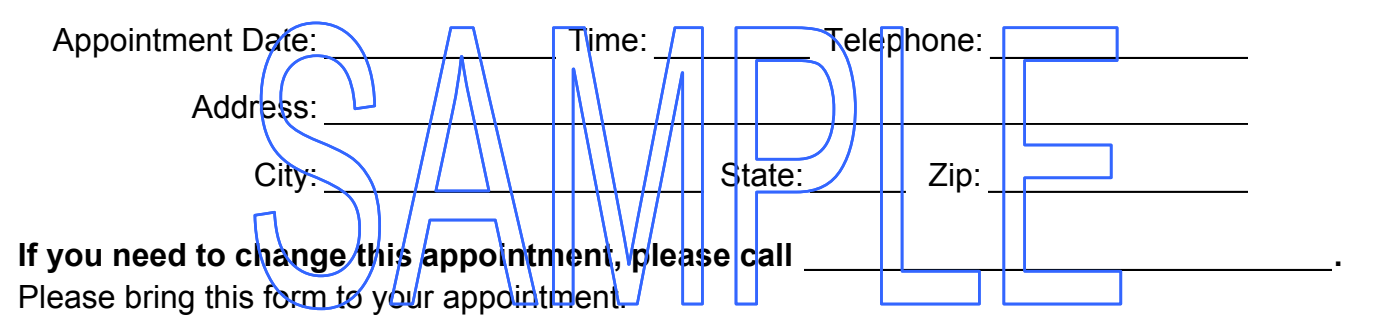

### **Cash Assistance (CA) Eligibility**

You must complete an eligibility interview within 7 business days from the date you gave us your application. The day after you gave us your application is the first day of the 7 days. If you do not complete your interview, we may deny your application for CA.

### **Supplemental Nutrition Assistance Program (SNAP) Eligibility**

You must complete an eligibility interview within 30 calendar days from the date you gave us your application. The day after you gave us your application, counts as day 1 of your filing period. If you do not complete your interview, we may deny your application for SNAP.

If you need to change your appointment, please call the telephone number above.

**Do you have a medical or mental health condition or disability?** Does this condition make it hard for you to understand this notice or to do what this notice is asking? Does this condition make it hard for you to get other services at HRA? **We can help you.** Use the *Help For People With Disabilities* form that we gave you or that we sent with this mailing. You can also call us at 212-331-4640. You can also ask for help when you visit an HRA office. You have a right to ask for this kind of help under the law.

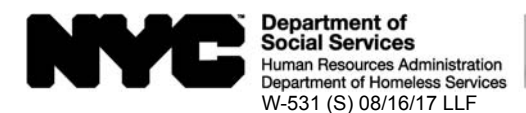

Family Independence Administration

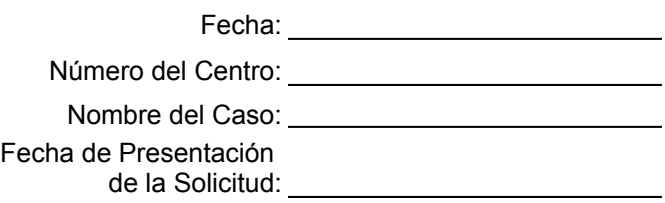

# **Información Importante Sobre Cómo Llenar su Solicitud**

Usted tuvo que irse del Centro de Trabajo antes de realizar una entrevista con un Trabajador. Usted debe llevar a cabo la entrevista de elegibilidad. Usted no ha terminado el trámite de solicitud de Asistencia en Efectivo (CA).

Nosotros le hemos programado la siguiente entrevista:

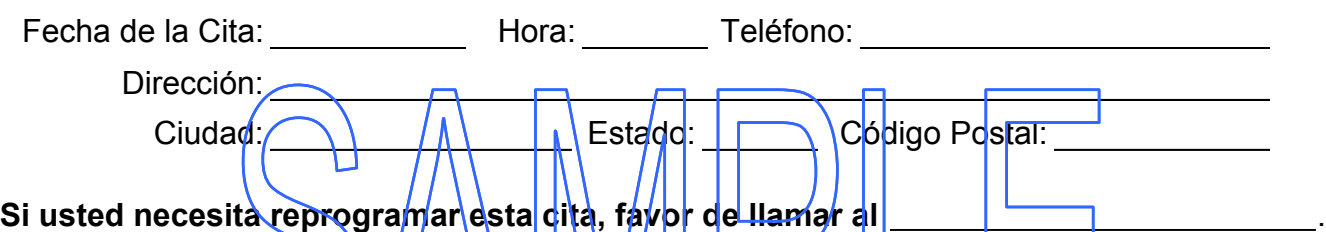

Favor de traer consigo este formulario a la cita.

# **Elegibilidad para Asistencia en Efectivo (CA)**

Usted debe llevar a cabo una entrevista de elegibilidad dentro de 7 días laborables a partir de la fecha de presentación de su solicitud. El día siguiente posterior a la presentación de su solicitud se considera el primero de los 7 días. Si usted no lleva a cabo la entrevista, le podemos rechazar su solicitud de CA.

# **Elegibilidad para el Programa de Asistencia de Nutrición Suplementaria (SNAP)**

Usted debe llevar a cabo una entrevista de elegibilidad dentro de 30 días calendarios a partir de la fecha de presentación de su solicitud. El día posterior a la presentación de su solicitud se considera el primer día del período de presentación. Si usted no lleva a cabo la entrevista, le podemos rechazar su solicitud de SNAP.

Si necesita reprogramar su cita, favor de llamar al número de teléfono indicado más arriba.

**¿Padece usted una discapacidad o afección médica o psiquiátrica?**¿A usted le dificulta la afección entender o cumplir este aviso? ¿Le dificulta la misma recibir otros servicios de la HRA? **Nosotros podemos ayudarle.** Sírvase del formulario *Ayuda Para Las Personas Con Discapacidades* que le hemos entregado o incluido con este envío postal. Usted también puede llamarnos al 212-331-4640. Además, usted puede pedir asistencia al visitar una oficina de la HRA. Conforme a la ley, usted tiene el derecho de solicitar este tipo de ayuda.

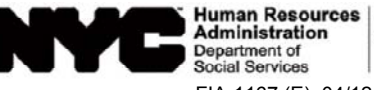

Human Resources | Family Independence<br>Administration | Administration FIA-1167 (E) 04/12/2017 LLF

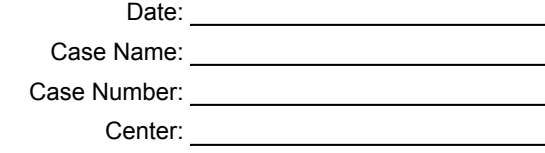

# **Cash Assistance Recertification Form Available Online**

We are changing for you! You can submit your Cash Assistance recert fication form using ACCESS HRA.

Here are some of the benefits to submitting your recertification form online:

- You can start the recertification process before your interview date.
- Your interview will go faster.
- You can use any computer that has an Internet connection.
- It's simple, secure and confidential.

## **Next Steps:**

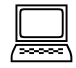

Go to **www.nyc.gov/accesshra** and select

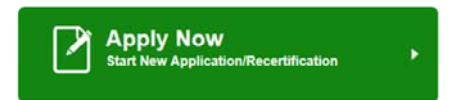

Fill out and submit your Cash Assistance recertification form online.

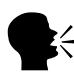

 $\mathbf{K}$  Keep your scheduled interview appointment.

Remember, you still need to complete your face-to-face interview.

## *If you have questions:*

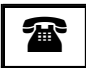

**<sup>2</sup>** | CALL INFOLINE: 718-557-1399

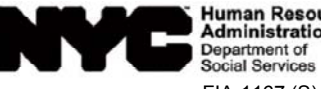

Human Resources | Family Independence<br>Administration | Administration FIA-1167 (S) 04/12/2017 LLF

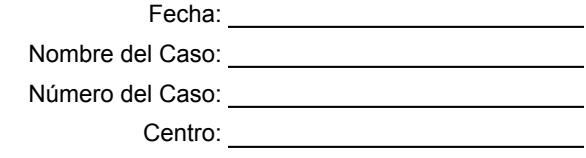

# **Disponible por Internet el Formulario de Recertificación de Asistencia en Efectivo**

iHemos cambiado para usted!/ Usted puede presentar su formulario de recertificación de Asistencia en Efectivo mediante ACCESS HRA

Algunas de las ventajas de presentar su formulario de recertificación por Internet:

- Usted puede coménzar el tramite de recertificación antes de la fecha de su entrevista.
- Su entrevista será más rápida.
- Usted puede servirse de cualquier computadora conectada al Internet.
- Es fácil, seguro y confidencial.

## **Los próximos pasos:**

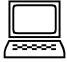

Visite **www.nyc.gov/accesshra** y seleccione

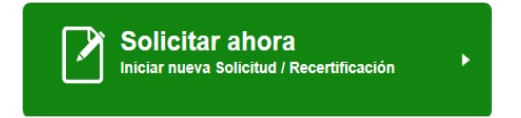

Llene y presente por Internet su formulario de recertificación de Asistencia en Efectivo.

 $\mathbf{K}^2$ Cumpla su cita de entrevista programada.

Recuerde, usted aún tiene que realizar su entrevista en persona.

## *Ante cualquier pregunta:*

**8 | LLAME A LA INFOLINE AL: 718-557-1399** 

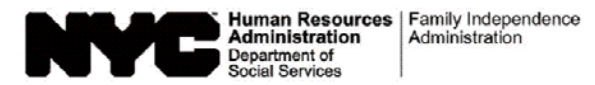

Date:

Case Number:

Case Name:

Center:

## **IMPORTANT INFORMATION ABOUT YOUR CASE**

## **NOTICE OF MISSED CASH ASSISTANCE APPOINTMENT**

Our records indicate that you missed your scheduled recertification/application appointment

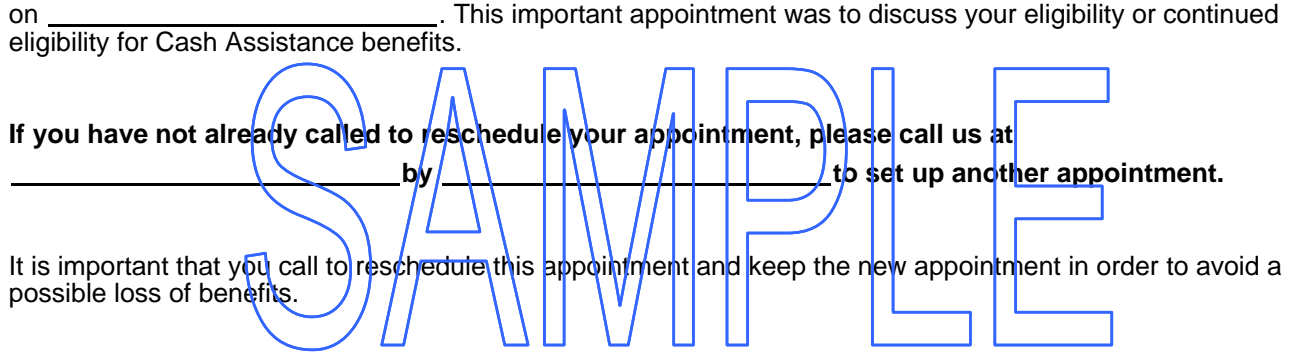

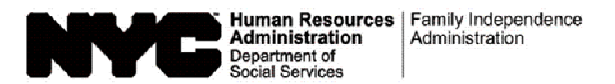

Fecha: University of the state of the state of the state of the state of the state of the state of the state of the state of the state of the state of the state of the state of the state of the state of the state of the st Número del Caso: Nombre del Participante: Centro: **Canadian Control** 

# **INFORMACIÓN IMPORTANTE SOBRE SU CASO**

# **AVISO DE CITA FALTADA DE ASISTENCIA EN EFECTIVO**

Según nuestros archivos, usted faltó a su cita de recertificación/solicitud programada para el \_\_\_\_\_\_\_\_\_\_\_\_\_\_\_\_\_\_\_\_\_\_\_\_\_\_\_\_\_\_\_\_. Esta cita importante era para tratar el tema de su elegibilidad o elegibilidad continua para beneficios de Asistencia en Efectivo. Si usted aún no ha llamado para/reprogramar su cíta, por lavor llámerlos al para el **IIIIIIIIIIIIII** para fijar otra cita. Es importante que usted llame para reprogramar esta cita y que la cumpla para evitar una posible pérdida de beneficios.

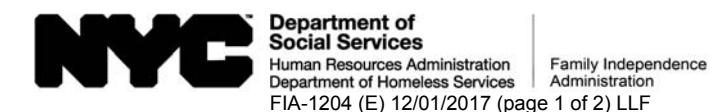

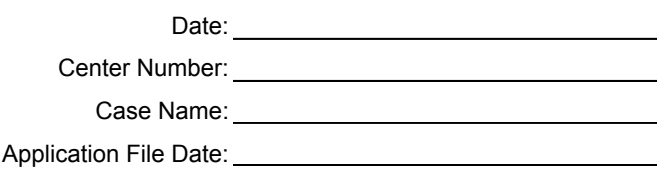

# **Interview Required to Complete Your Online Cash Assistance Application**

Now that you have submitted your application online, you must come in person to have your eligibility interview. You must have this interview before we can make any decisions on your application.

You should come as soon as possible to complete this interview!

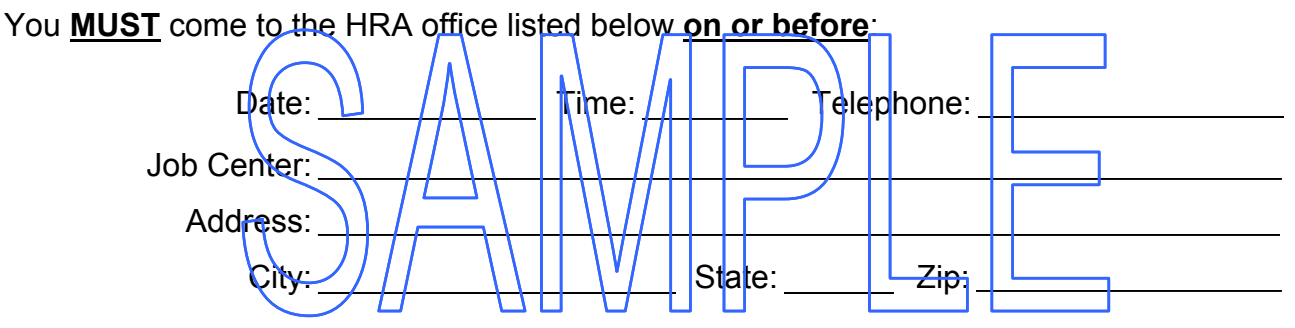

For travel directions, call the New York City Transit Authority at **(718) 330-1234** or **511**.

You can come in on any business day before this appointment, and a worker will interview you that day. If you do **NOT** have an interview completed on or before , your application for Cash Assistance (CA) cannot be approved.

If you need to reschedule or postpone this appointment, please call before the last day for the interview.

### **Cash Assistance (CA) Eligibility**

You must complete an eligibility interview for CA within seven (7) business days from the date you submit your application. The day after you submit your application counts as day 1 of your application filing period. If you don't have your interview, your application for CA may be DENIED.

### **Supplemental Nutrition Assistance Program (SNAP) Eligibility**

You must complete an eligibility interview within thirty (30) calendar days from the date you submit your application. The day after you submit your application counts as day 1 of your application filing period. If you don't have your interview, your application for SNAP may be DENIED.

**Do you have a medical or mental health condition or disability?** Does this condition make it hard for you to understand this notice or to do what this notice is asking? Does this condition make it hard for you to get other services at HRA? **We can help you.** Use the *Help For People With Disabilities* form in this mailing. You can also call us at 212-331-4640. You can also ask for help when you visit an HRA office. You have a right to ask for this kind of help under the law.

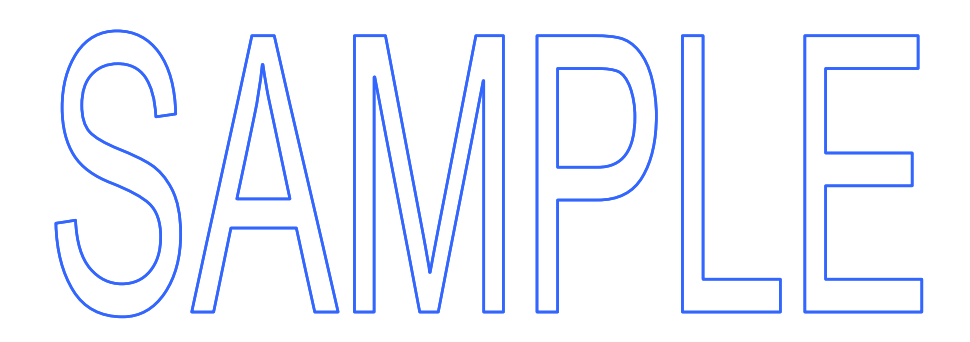

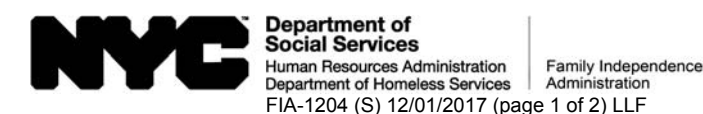

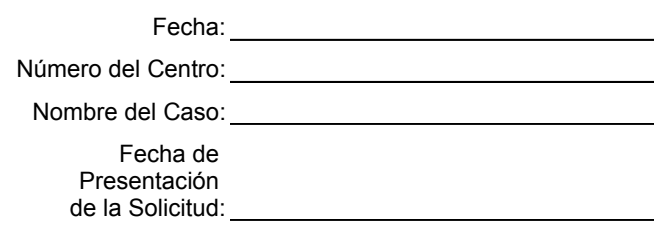

# **Entrevista Necesaria para Llevar a Cabo Su Solicitud de Asistencia en Efectivo por Internet**

Una vez presentada su solicitud por Internet, usted debe presentarse en persona para su entrevista de elegibilidad. Usted debe llevar a cabo esta entrevista antes de que nosotros podamos tomar ninguna decisión respecto a su solicitud.

¡Usted debe presentarse lo antes posible para llevar a cabo esta entrevista!

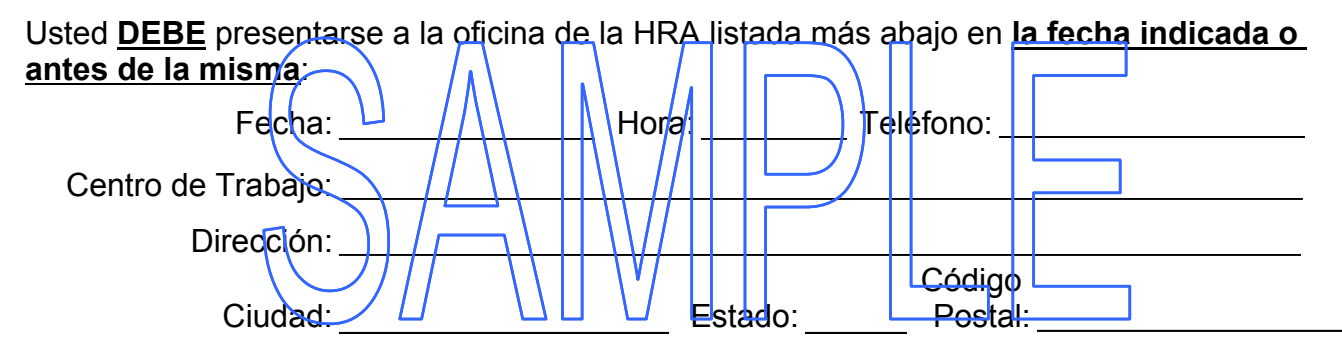

Para indicaciones de viaje, llame a la New York City Transit Authority al **(718) 330-1234** o **511**.

Usted puede presentarse en cualquier día laborable anterior a su cita, para que un trabajador le entreviste ese mismo día. Si **NO** lleva a cabo una entrevista el o antes del , su solicitud de Asistencia en Efectivo (CA) no puede ser aprobada.

Si usted necesita reprogramar o posponer esta cita, favor de llamar al

antes del último día para la entrevista.

## **Elegibilidad para Asistencia en Efectivo (CA)**

Usted debe llevar a cabo una entrevista de elegibilidad para CA dentro de siete (7) días laborables, a partir de la fecha en que presentó su solicitud. El día siguiente a la presentación de su solicitud cuenta como el día 1 del período de la solicitud. Si usted no lleva cabo su entrevista, su solicitud de CA se puede DENEGAR.

## **Elegibilidad para el Programa de Asistencia de Nutrición Suplementaria (SNAP)**

Usted debe llevar a cabo la entervista de elegibilidad dentro de treinta (30) días civiles, a partir de la fecha de presentación de su solicitud. El día siguiente a la presentación de su solicitud cuenta como el día 1 del período de la solicitud. Si usted no lleva cabo su entrevista, su solicitud de SNAP se puede DENEGAR.

# **(Voltee la página)**

**¿Padece usted una discapacidad o afección médica o psiquiátrica?**¿A usted le dificulta la afección entender o cumplir este aviso? ¿Le dificulta la misma recibir otros servicios de la HRA? **Nosotros podemos ayudarle.** Sírvase del formulario *Ayuda Para Las Personas Con Discapacidades* que hemos incluido con este envío postal. Usted también puede llamarnos al 212-331-4640. Además, usted puede pedir asistencia al visitar una oficina de la HRA. Conforme a la ley, usted tiene el derecho de solicitar este tipo de ayuda.

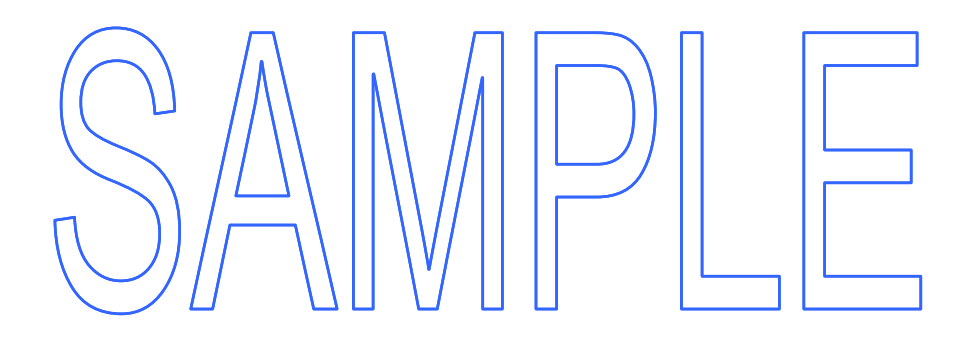

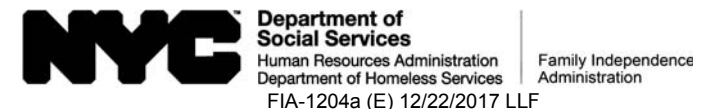

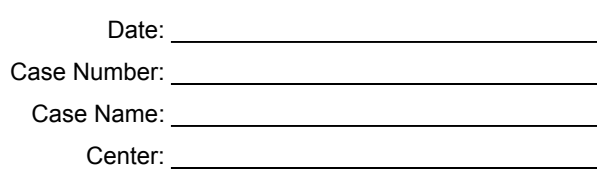

# **Rescheduled Cash Assistance Application Interview Appointment**

## **You asked that we reschedule your Cash Assistance application interview appointment.**

Your new appointment is scheduled for:

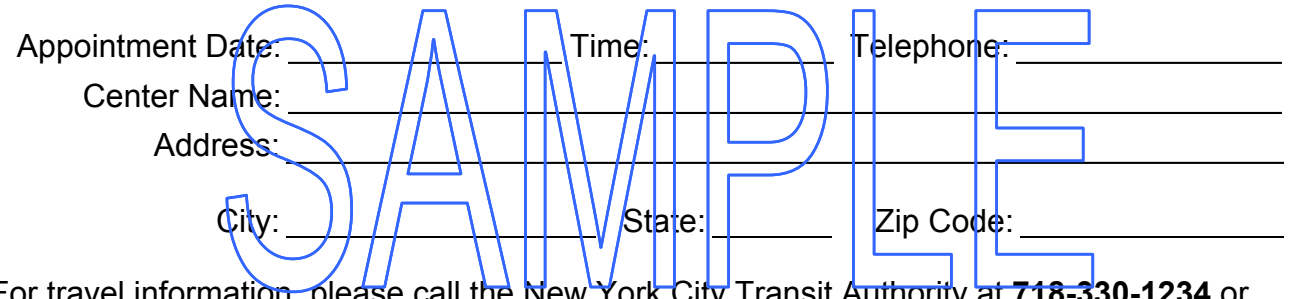

For travel information, please call the New York City Transit Authority at **718-330-1234** or **511**.

### **Cash Assistance (CA) Eligibility**

If you don't have your interview by this appointment date, your application for CA may be DENIED.

## **Supplemental Nutrition Assistance Program (SNAP) Eligibility**

You must complete an eligibility interview by **Example 20** . If you don't have your interview, your application for SNAP may be DENIED.

**Do you have a medical or mental health condition or disability?** Does this condition make it hard for you to understand this notice or to do what this notice is asking? Does this condition make it hard for you to get other services at HRA? **We can help you.** Use the *Help For People With Disabilities* form in this mailing. You can also call us at 212-331-4640. You can also ask for help when you visit an HRA office. You have a right to ask for this kind of help under the law.

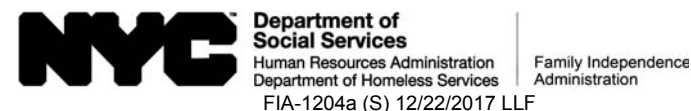

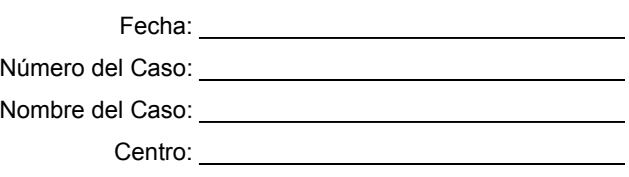

# **Cita de Entrevista Reprogramda de Solicitud de Asistencia en Efectivo**

### **Usted solicitó que nosotros reprogramaramos su cita de solicitud de Asistencia en Efectivo.**

Su nueva cita se ha programado para:

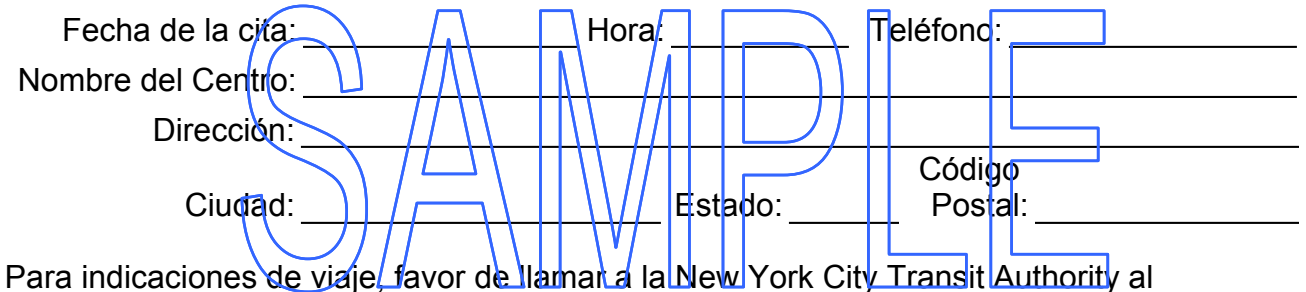

#### **718-330-1234** o **511**.

## **Elegibilidad para Asistencia en Efectivo (CA)**

Si usted no lleva a cabo su entrevista para esta fecha de cita, su solicitud de CA se puede DENEGAR.

### **Elegibilidad para el Programa de Asistencia de Nutrición Suplementaria (SNAP)**

Usted debe llevar a cabo una entrevista de elegibilidad para el . Si no lleva a cabo su entrevista, su solicitud de SNAP se puede DENEGAR.

**¿Padece usted una discapacidad o afección médica o psiquiátrica?**¿A usted le dificulta la afección entender o cumplir este aviso? ¿Le dificulta la misma recibir otros servicios de la HRA? **Nosotros podemos ayudarle.** Sírvase del formulario *Ayuda Para Las Personas Con Discapacidades* que hemos incluido con este envío postal. Usted también puede llamarnos al 212-331-4640. Además, usted puede pedir asistencia al visitar una oficina de la HRA. Conforme a la ley, usted tiene el derecho de solicitar este tipo de ayuda.